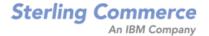

# Selling and Fulfillment Foundation: Localization Guide

Release 8.5

Last updated in HF40

March 2011

# **Copyright Notice**

Copyright © 1999 - 2010 Sterling Commerce, Inc. ALL RIGHTS RESERVED

## STERLING COMMERCE SOFTWARE

\*\*\*TRADE SECRET NOTICE\*\*\*

THE STERLING COMMERCE SOFTWARE DESCRIBED BY THIS DOCUMENTATION ("STERLING COMMERCE SOFTWARE") IS THE CONFIDENTIAL AND TRADE SECRET PROPERTY OF STERLING COMMERCE, INC., ITS AFFILIATED COMPANIES OR ITS OR THEIR LICENSORS, AND IS PROVIDED UNDER THE TERMS OF A LICENSE AGREEMENT. NO DUPLICATION OR DISCLOSURE WITHOUT PRIOR WRITTEN PERMISSION. RESTRICTED RIGHTS.

This documentation, the Sterling Commerce Software it describes, and the information and know-how they contain constitute the proprietary, confidential and valuable trade secret information of Sterling Commerce, Inc., its affiliated companies or its or their licensors, and may not be used for any unauthorized purpose, or disclosed to others without the prior written permission of the applicable Sterling Commerce entity. This documentation and the Sterling Commerce Software that it describes have been provided pursuant to a license agreement that contains prohibitions against and/or restrictions on their copying, modification and use. Duplication, in whole or in part, if and when permitted, shall bear this notice and the Sterling Commerce, Inc. copyright notice. Commerce, Inc. copyright notice.

U.S. GOVERNMENT RESTRICTED RIGHTS. This documentation and the Sterling Commerce Software it describes are "commercial items" as defined in 48 C.F.R. 2.101. As and when provided to any agency or instrumentality of the U.S. Government or to a U.S. Government prime contractor or a subcontractor at any tier ("Government Licensee"), the terms and conditions of the customary Sterling Commerce commercial license agreement are imposed on Government Licensees per 48 C.F.R. 12.212 or § 227.7202 through § 227.7202-4, as applicable, or through 48 C.F.R. § 52.244-6.

This Trade Secret Notice, including the terms of use herein is governed by the laws of the State of Ohio, USA, without regard to its conflict of laws provisions. If you are accessing the Sterling Commerce Software under an executed agreement, then nothing in these terms and conditions supersedes or modifies the executed agreement.

Sterling Commerce, Inc. 4600 Lakehurst Court Dublin, Ohio 43016-2000

Copyright © 1999 - 2010

## **Third-Party Software**

Portions of the Sterling Commerce Software may include products, or may be distributed on the same storage media with products, ("Third Party Software") offered by third parties ("Third Party Licensors"). Sterling Commerce Software may include Third Party Software covered by the following copyrights: Copyright © 2006-2008 Andres Almiray. Copyright © 1999-2005 The Apache Software Foundation. Copyright (c) 2008 Azer Koçulu http://azer.kodfabrik.com. Copyright © Einar Lielmanis, einars@gmail.com. Copyright (c) 2006 John Reilly (www.inconspicuous.org) and Copyright (c) 2002 Douglas Crockford (www.crockford.com). Copyright (c) 2009 John Resig, http://jquery.com/. Copyright © 2006-2008 Json-lib. Copyright © 2001 LOOX Software, Inc. Copyright © 2003-2008 Luck Consulting Pty. Ltd. Copyright 2002-2004 © MetaStuff, Ltd. Copyright © 2009 Michael Mathews micmath@gmail.com. Copyright © 1999-2005 Northwoods Software Corporation. Copyright (C) Microsoft Corp. 1981-1998. Purple Technology, Inc. Copyright (c) 2004-2008 QOS.ch. Copyright © 2005 Sabre Airline Solutions. Copyright © 2004 SoftComplex, Inc. Copyright © 2000-2007 Sun Microsystems, Inc. Copyright © 2001 VisualSoft Technologies Limited. Copyright © 2001 Zero G Software, Inc. All rights reserved by all listed parties.

The Sterling Commerce Software is distributed on the same storage media as certain Third Party Software covered by the following copyrights: Copyright © 1999-2006 The Apache Software Foundation. Copyright (c) 2001-2003 Ant-Contrib project. Copyright © 1998-2007 Bela Ban. Copyright © 2005 Eclipse Foundation. Copyright © 2002-2006 Julian Hyde and others. Copyright © 1997 ICE Engineering, Inc./Timothy Gerard Endres. Copyright 2000, 2006 IBM Corporation and others. Copyright © 1987-2006 ILOG, Inc. Copyright © 2000-2006 Infragistics. Copyright © 2002-2005 JBoss, Inc. Copyright LuMriX.net GmbH, Switzerland. Copyright © 1998-2009 Mozilla.org. Copyright © 2003-2009 Mozdev Group, Inc. Copyright © 1999-2002 JBoss.org. Copyright Raghu K, 2003. Copyright © 2004 David Schweinsberg. Copyright © 2005-2006 Darren L. Spurgeon. Copyright © S.E. Morris (FISH) 2003-04. Copyright © 2006 VisualSoft Technologies. Copyright © 2002-2009 Zipwise Software. All rights reserved by all listed parties.

Certain components of the Sterling Commerce Software are distributed on the same storage media as Third Party Software which are not listed above. Additional information for such Third Party Software components of the Sterling Commerce Software is located at: installdir/mesa/studio/plugins/SCI\_Studio\_License.txt.

Third Party Software which is included, or are distributed on the same storage media with, the Sterling Commerce Software where use, duplication, or disclosure by the United States government or a government contractor or subcontractor, are provided with RESTRICTED RIGHTS under Title 48 CFR 2.101, 12.212, 52.227-19, 227.7201 through 227.7202-4, DFAR 252.227-7013(c) (1) (ii) and (2), DFAR 252.227-7015(b)(6/95), DFAR 227.7202-3(a), FAR 52.227-14(g)(2)(6/87), and FAR 52.227-19(c)(2) and (6/87) as applicable.

Additional information regarding certain Third Party Software is located at installdir/SCI\_License.txt.

Some Third Party Licensors also provide license information and/or source code for their software via their respective links set forth below:

http://danadler.com/jacob/

http://www.dom4j.org

This product includes software developed by the Apache Software Foundation (http://www.apache.org). This product includes software developed by the Ant-Contrib project (http://sourceforge.net/projects/ant-contrib). This product includes software developed by the JDOM Project (http://www.jdom.org/). This product includes code licensed from RSA Data Security (via Sun Microsystems, Inc.). Sun, Sun Microsystems, the Sun Logo, Java, JDK, the Java Coffee Cup logo, JavaBeans , JDBC, JMX and all JMX based trademarks and logos are trademarks or registered trademarks of Sun Microsystems, Inc. All other trademarks and logos are trademarks of their respective owners.

## THE APACHE SOFTWARE FOUNDATION SOFTWARE

The Sterling Commerce Software is distributed with or on the same storage media as the following software products (or components thereof) and java source code files: Xalan version 2.5.2, Cookie.java, Header.java, HeaderElement.java, HttpException.java, HttpState.java, NameValuePair.java, CronTimeTrigger.java, DefaultTimeScheduler.java, PeriodicTimeTrigger.java, Target.java,

TimeScheduledEntry.java, TimeScheduler.java, TimeTrigger.java, Trigger.java, BinaryHeap.java, PriorityQueue.java, SynchronizedPriorityQueue.java, GetOpt.java, GetOptsException.java, IllegalArgumentException.java, MissingOptArgException.java (collectively, "Apache 1.1 Software"). Apache 1.1 Software is free software which is distributed under the terms of the following license:

## License Version 1.1

Copyright 1999-2003 The Apache Software Foundation. All rights reserved.

Redistribution and use in source and binary forms, with or without modification, are permitted provided that the following conditions are met:

- 1. Redistributions of source code must retain the above copyright notice, this list of conditions and the following disclaimer.
- 2. Redistribution in binary form must reproduce the above copyright notice, this list of conditions and the following disclaimer in the documentation and/or other materials provided with the distribution.
- 3. The end-user documentation included with the redistribution, if any, must include the following acknowledgement: "This product includes software developed by the Apache Software Foundation (http://www.apache.org)." Alternatively, this acknowledgement may appear in the software itself, if and whenever such third-party acknowledgements normally appear.
- 4. The names "Commons", "Jakarta", "The Jakarta Project", "HttpClient", "log4j", "Xerces "Xalan", "Avalon", "Apache Avalon", "Avalon Cornerstone", "Avalon Framework", "Apache" and "Apache Software Foundation" must not be used to endorse or promote products derived from this software without specific prior written permission. For written permission, please contact apache@apache.org.
- 5. Products derived from this software may not be called "Apache", nor may "Apache" appear in their name, without the prior written permission of the Apache Software Foundation.

THIS SOFTWARE IS PROVIDED "AS IS" AND ANY EXPRESS OR IMIPLIED WARRANTIES, INCLUDING ANY IMPLIED WARRANTY OF MERCHANTIBILITY, AND FITNESS FOR A PARTICULAR PURPOSE ARE DISCLAIMED. IN NO EVENT SHALL APACHE SOFTWARE FOUNDATION OR ITS CONTRIBUTORS BE LIABLE FOR ANY DIRECT, INDIRECT, INCIDENTIAL, SPECIAL, EXEMPLARY, OR CONSEQUENTIAL DAMAGES (INCLUDING BUT NOT LIMITED TO, PROCUREMENT OF SUBSTITUTE GOODS OR SERVICES; LOSS OF USE, DATA, OR PROFITS; OR BUSINESS INTERUPTION) HOWEVER CAUSED AND ON ANY THEORY OF LIABILITY, WHETHER IN CONTRACT, STRICT LIABILITY, OR TORT (INCLUDING NEGLIGENCE OR OTHERWISE) ARISING IN ANY WAY OUT OF THE USE OF THIS SOFTWARE, EVEN IF ADVISED OF THE POSSIBILITY OF SUCH DAMAGE.

This software consists of voluntary contributions made by many individuals on behalf of the Apache Software Foundation. The GetOpt.java, GetOptsException.java, IlligalArgumentException.java and MissingOptArgException java software was originally based on software copyright (c) 2001, Sun Microsystems., http://www.sun.com. For more information on the Apache Software Foundation, please see < http://www.apache.org/>.

The preceding license only applies to the Apache 1.1 Software and does not apply to the Sterling Commerce Software or to any other Third-Party Software.

The Sterling Commerce Software is also distributed with or on the same storage media as the following software products (or components thereof): Ant, Antinstaller, Apache File Upload Package, Apache Commons Beans, Apache Commons BetWixt, Apache Commons Collection, Apache Commons Digester, Apache Commons IO, Apache Commons Lang., Apache Commons Logging, Apache Commons Net, Apache Jakarta Commons Pool, Apache Jakarta ORO, Lucene, Xerces version 2.7, Apache Log4J, Apache SOAP, Apache Struts and Apache Xalan 2.7.0, (collectively, "Apache 2.0 Software"). Apache 2.0 Software is free software which is distributed under the terms of the Apache License Version 2.0. A copy of License Version 2.0 is found in the following directory files for the individual pieces of the Apache 2.0 Software: installdir/jar/commons\_upload/1\_0/ CommonsFileUpload\_License.txt, installdir/jar/jetspeed/1\_4/RegExp\_License.txt,

installdir/ant/Ant License.txt

<install>/jar/antInstaller/0\_8/antinstaller\_License.txt,

<install>/jar/commons\_beanutils/1\_7\_0/commons-beanutils.jar (/META-INF/LICENSE.txt),

<install>/jar/commons\_betwixt/0\_8/commons-betwixt-0.8.jar (/META-INF/LICENSE.txt),

```
<install>/jar/commons_collections/3_2/LICENSE.txt,
<install>/jar/commons_digester/1_8/commons-digester-1.8.jar (/META-INF/LICENSE.txt),
<install>/jar/commons_io/1_4/LICENSE.txt,
<install>/jar/commons_lang/2_1/Commons_Lang_License.txt,
<install>/jar/commons_logging/1_0_4/commons-logging-1.0.4.jar (/META-INF/LICENSE.txt),
<install>/jar/commons_net/1_4_1/commons-net-1.4.1.jar (/META-INF/LICENSE.txt),
<install>/jar/smcfs/8.5/lucene-core-2.4.0.jar (/META-INF/LICENSE.txt),
<install>/jar/struts/2_0_11/struts/2-core-2.0.11.jar (./LICENSE.txt),
<install>/jar/mesa/gisdav/WEB-INF/lib/Slide_License.txt,
<install>/jar/commons_pool/1_2/Commons_License.txt,
<install>/jar/jakarta_oro/2_0_8/JakartaOro_License.txt,
<install>/jar/log4j/1_2_15/LOG4J_License.txt,
<install>/jar/xalan/2_7/Xalan_License.txt,
<install>/jar/xalan/2_7/Xalan_License.txt,
<install>/jar/soap/2_3_1/Apache_SOAP_License.txt
```

Unless otherwise stated in a specific directory, the Apache 2.0 Software was not modified. Neither the Sterling Commerce Software, modifications, if any, to Apache 2.0 Software, nor other Third Party Code is a Derivative Work or a Contribution as defined in License Version 2.0. License Version 2.0 applies only to the Apache 2.0 Software which is the subject of the specific directory file and does not apply to the Sterling Commerce Software or to any other Third Party Software. License Version 2.0 includes the following provision:

"Unless required by applicable law or agreed to in writing, Licensor provides the Work (and each Contributor provides its Contributions) on an "AS IS" BASIS, WITHOUT WARRANTIES OR CONDITIONS OF ANY KIND, either express or implied, including, without limitation, any warranties or conditions of TITLE, NON-INFRINGEMENT, MERCHANTABILITY, or FITNESS FOR A PARTICULAR PURPOSE. You are solely responsible for determining the appropriateness of using or redistributing the Work and assume any risks associated with Your exercise of permissions under this License."

NOTICE file corresponding to the section 4 d of the Apache License, Version 2.0, in this case for the Apache Ant distribution. Apache Ant Copyright 1999-2008 The Apache Software Foundation. This product includes software developed by The Apache Software Foundation (http://www.apache.org/). This product includes also software developed by :

- the W3C consortium (http://www.w3c.org),
- the SAX project (http://www.saxproject.org)

The <sync> task is based on code Copyright (c) 2002, Landmark Graphics Corp that has been kindly donated to the Apache Software Foundation.

Portions of this software were originally based on the following:

- software copyright (c) 1999, IBM Corporation., http://www.ibm.com.
- software copyright (c) 1999, Sun Microsystems., http://www.sun.com.
- voluntary contributions made by Paul Eng on behalf of the Apache Software Foundation that were originally developed at iClick, Inc., software copyright (c) 1999.

NOTICE file corresponding to the section 4 d of the Apache License, Version 2.0, in this case for the Apache Lucene distribution. Apache Lucene Copyright 2006 The Apache Software Foundation. This product includes software developed by The Apache Software Foundation (http://www.apache.org/). The snowball stemmers in contrib/snowball/src/java/net/sf/snowball were developed by Martin Porter and Richard Boulton. The full snowball package is available from http://snowball.tartarus.org/

## **Ant-Contrib Software**

The Sterling Commerce Software is distributed with or on the same storage media as the Anti-Contrib software (Copyright (c) 2001-2003 Ant-Contrib project. All rights reserved.) (the "Ant-Contrib Software"). The Ant-Contrib Software is free software which is distributed under the terms of the following license:

The Apache Software License, Version 1.1

Copyright (c) 2001-2003 Ant-Contrib project. All rights reserved.

Redistribution and use in source and binary forms, with or without modification, are permitted provided that the following conditions are met:

- 1. Redistributions of source code must retain the above copyright notice, this list of conditions and the following disclaimer.
- 2. Redistributions in binary form must reproduce the above copyright notice, this list of conditions and the following disclaimer in the documentation and/or other materials provided with the distribution.
- 3. The end-user documentation included with the redistribution, if any, must include the following acknowledgement:

"This product includes software developed by the Ant-Contrib project (http://sourceforge.net/projects/ant-contrib)."

Alternately, this acknowledgement may appear in the software itself, if and wherever such third-party acknowledgements normally appear.

- 4. The name Ant-Contrib must not be used to endorse or promote products derived from this software without prior written permission. For written permission, please contact ant-contrib-developers@lists.sourceforge.net.
- 5. Products derived from this software may not be called "Ant-Contrib" nor may "Ant-Contrib" appear in their names without prior written permission of the Ant-Contrib project.

THIS SOFTWARE IS PROVIDED `AS IS" AND ANY EXPRESSED OR IMPLIED WARRANTIES, INCLUDING, BUT NOT LIMITED TO, THE IMPLIED WARRANTIES OF MERCHANTABILITY AND FITNESS FOR A PARTICULAR PURPOSE ARE DISCLAIMED. IN NO EVENT SHALL THE ANT-CONTRIB PROJECT OR ITS CONTRIBUTORS BE LIABLE FOR ANY DIRECT, INDIRECT, INCIDENTAL, SPECIAL, EXEMPLARY, OR CONSEQUENTIAL DAMAGES (INCLUDING, BUT NOT LIMITED TO, PROCUREMENT OF SUBSTITUTE GOODS OR SERVICES; LOSS OF USE, DATA, OR PROFITS; OR BUSINESS INTERRUPTION) HOWEVER CAUSED AND ON ANY THEORY OF LIABILITY, WHETHER IN CONTRACT, STRICT LIABILITY, OR TORT (INCLUDING NEGLIGENCE OR OTHERWISE) ARISING IN ANY WAY OUT OF THE USE OF THIS SOFTWARE, EVEN IF ADVISED OF THE POSSIBILITY OF SUCH DAMAGE. The preceding license only applies to the Ant-Contrib Software and does not apply to the Sterling Commerce Software or to any other Third-Party Software.

The preceding license only applies to the Ant-Contrib Software and does not apply to the Sterling Commerce Software or to any other Third Party Software.

#### **DOM4J Software**

The Sterling Commerce Software is distributed with or on the same storage media as the Dom4h Software which is free software distributed under the terms of the following license:

Redistribution and use of this software and associated documentation ("Software"), with or without modification, are permitted provided that the following conditions are met:

- 1. Redistributions of source code must retain copyright statements and notices. Redistributions must also contain a copy of this document.
- 2. Redistributions in binary form must reproduce the above copyright notice, this list of conditions and the following disclaimer in the documentation and/or other materials provided with the distribution.
- 3. The name "DOM4J" must not be used to endorse or promote products derived from this Software without prior written permission of MetaStuff, Ltd. For written permission, please contact dom4j-info@metastuff.com.
- 4. Products derived from this Software may not be called "DOM4J" nor may "DOM4J" appear in their names without prior written permission of MetaStuff, Ltd. DOM4J is a registered trademark of MetaStuff, Ltd.
- 5. Due credit should be given to the DOM4J Project http://www.dom4j.org

THIS SOFTWARE IS PROVIDED BY METASTUFF, LTD. AND CONTRIBUTORS ``AS IS" AND ANY EXPRESSED OR IMPLIED WARRANTIES, INCLUDING, BUT NOT LIMITED TO, THE IMPLIED WARRANTIES OF MERCHANTABILITY AND FITNESS FOR A PARTICULAR PURPOSE ARE DISCLAIMED. IN NO EVENT SHALL METASTUFF, LTD. OR ITS CONTRIBUTORS BE LIABLE FOR ANY DIRECT, INDIRECT, INCIDENTAL, SPECIAL, EXEMPLARY, OR CONSEQUENTIAL DAMAGES (INCLUDING, BUT NOT LIMITED TO, PROCUREMENT OF SUBSTITUTE GOODS OR SERVICES; LOSS OF USE, DATA, OR PROFITS; OR BUSINESS INTERRUPTION) HOWEVER CAUSED AND ON ANY THEORY OF LIABILITY, WHETHER IN CONTRACT, STRICT LIABILITY, OR TORT (INCLUDING NEGLIGENCE OR OTHERWISE) ARISING IN ANY WAY OUT OF THE USE OF THIS SOFTWARE, EVEN IF ADVISED OF THE POSSIBILITY OF SUCH DAMAGE.

Copyright 2001-2004 (C) MetaStuff, Ltd. All Rights Reserved.

The preceding license only applies to the Dom4j Software and does not apply to the Sterling Commerce Software, or any other Third-Party Software.

## THE ECLIPSE SOFTWARE FOUNDATION

The Sterling Commerce Software is also distributed with or on the same storage media as the following software:

```
com.ibm.icu.nl1_3.4.4.v200606220026.jar, org.eclipse.ant.core.nl1_3.1.100.v200606220026.jar,
 org.eclipse.ant.ui.nl1_3.2.0.v200606220026.jar, org.eclipse.compare.nl1_3.2.0.v200606220026.jar, org.eclipse.core.boot.nl1_3.1.100.v200606220026.jar,
 org.eclipse.core.commands.nl1_3.2.0.v200606220026.jar,
org.eclipse.core.contenttype.nl1_3.2.0.v200606220026.jar, org.eclipse.core.expressions.nl1_3.2.0.v200606220026.jar, org.eclipse.core.filebuffers.nl1_3.2.0.v200606220026.jar, org.eclipse.core.filesystem.nl1_1.0.0.v200606220026.jar, org.eclipse.core.jobs.nl1_3.2.0.v200606220026.jar, org.eclipse.core.resources.nl1_3.2.0.v200606220026.jar, org.eclipse.core.resources.nl2_3.0.v200606220026.jar, org.eclipse.core.resources.nl1
 org.eclipse.core.runtime.compatibility.auth.nl1_3.2.0.v200606220026.jar,
 org.eclipse.core.runtime.compatibility.nl1_3.1.100.v200606220026.jar,
 org.eclipse.core.runtime.nl1_3.2.0.v200606220026.jar,
org.eclipse.core.variables.nl1_3.1.100.v200606220026.jar, org.eclipse.debug.core.nl1_3.2.0.v200606220026.jar, org.eclipse.debug.ui.nl1_3.2.0.v200606220026.jar,
 org.eclipse.equinox.common.nl1_3.2.0.v200606220026.jar,
 org.eclipse.equinox.preferences.nl1_3.2.0.v200606220026.jar, org.eclipse.equinox.registry.nl1_3.2.0.v200606220026.jar,
 org.eclipse.help.appserver.nl1_3.1.100.v200606220026.jar,
org.eclipse.help. base.nl1_3.2.0.v200606220026.jar, org.eclipse.help.nl1_3.2.0.v200606220026.jar, org.eclipse.help.ui.nl1_3.2.0.v200606220026.jar, org.eclipse.jdt.apt.core.nl1_3.2.0.v200606220026.jar, org.eclipse.jdt.apt.ui.nl1_3.2.0.v200606220026.jar,
 org.eclipse.jdt.core.manipulation.nl1_1.0.0.v200606220026.jar,
 org.eclipse.jdt.core.nl1_3.2.0.v200606220026.jar,
org.eclipse.jdt.debug.ui.nl1_3.2.0.v200606220026.jar, org.eclipse.jdt.doc.isv.nl1_3.2.0.v200606220026.jar, org.eclipse.jdt.doc.user.nl1_3.2.0.v200606220026.jar,
org.eclipse.jdt.junit4.runtime.nl1_1.0.0.v200606220026.jar, org.eclipse.jdt.launching.nl1_3.2.0.v200606220026.jar, org.eclipse.jdt.launching.nl1_3.2.0.v200606220026.jar, org.eclipse.jdt.ui.nl1_3.2.0.v200606220026.jar,
 org.eclipse.jface.databinding.nl1_1.0.0.v200606220026.jar,
org.eclipse.jface.nl1_3.2.0.v200606220026.jar, org.eclipse.jface.text.nl1_3.2.0.v200606220026.jar, org.eclipse.ltk.core.refactoring.nl1_3.2.0.v200606220026.jar, org.eclipse.ltk.ui.refactoring.nl1_3.2.0.v200606220026.jar, org.eclipse.osgi.nl1_3.2.0.v200606220026.jar, org.eclipse.osgi.nl1_3.2.0.v200606220026.jar, org.eclipse.osgi.util.nl1_3.1.100.v200606220026.jar, org.eclipse.osgi.util.nl1_3.1.100.v200606220026.jar, org.eclipse.pde.core.nl1_3.2.0.v200606220026.jar, org.eclipse.pde.core.nl1_3.2.0.v200606220026.jar, org.eclipse.pde.core.nl1_3.
 org.eclipse.pde.doc.user.nl1_3.2.0.v200606220026.jar,
 org.eclipse.pde.junit.runtime.nl1_3.2.0.v200606220026.jar,
 org.eclipse.pde.nl1_3.2.0.v200606220026.jar, org.eclipse.pde.runtime.nl1_3.2.0.v200606220026.jar,
 org.eclipse.pde.ui.nl1_3.2.0.v200606220026.jar,
 org.eclipse.platform.doc.isv.nl1_3.2.0.v200606220026.jar, org.eclipse.platform.doc.user.nl1_3.2.0.v200606220026.jar,
```

```
org.eclipse.team.cvs.core.nl1_3.2.0.v200606220026.jar, org.eclipse.team.cvs.ssh.nl1_3.2.0.v200606220026.jar, org.eclipse.team.cvs.ssh2.nl1_3.2.0.v200606220026.jar, org.eclipse.team.cvs.ui.nl1_3.2.0.v200606220026.jar, org.eclipse.team.cvs.ui.nl1_3.2.0.v200606220026.jar, org.eclipse.team.cvs.ui.nl1_3.2.0.v200606220026.jar, org.eclipse.team.cvs.ui.nl1_3.2.0.v200606220026.jar, org.eclipse.team.cvs.ui.nl1_3.2.0.v200606220026.jar, org.eclipse.team.ui.nl1_3.2.0.v200606220026.jar, org.eclipse.team.cvs.ui.nl1_3.2.0.v200606220026.jar, org.eclipse.team.ui.nl1_3.2.0.v200606220026.jar, org.eclipse.team.ui.nl1_3.2.0.v200606220026.j
org.eclipse.text.nl1_3.2.0.v200606220026.jar, org.eclipse.ui.browser.nl1_3.2.0.v200606220026.jar,
org.eclipse.ui.cheatsheets.nl1_3.2.0.v200606220026.jar,
org.eclipse.ui.console.nl1_3.1.100.v200606220026.jar, org.eclipse.ui.editors.nl1_3.2.0.v200606220026.jar, org.eclipse.ui.externaltools.nl1_3.1.100.v200606220026.jar,
org.eclipse.ui.forms.nl1_3.2.0.v200606220026.jar, org.eclipse.ui.nde.nl1_3.2.0.v200606220026.jar, org.eclipse.ui.navigator.nl1_3.2.0.v200606220026.jar, org.eclipse.ui.navigator.nl1_3.2.0.v200606220026.jar, org.eclipse.ui.navigator.resources.nl1_3.2.0.v200606220026.jar,
org.eclipse.ui.nl1_3.2.0.v200606220026.jar,
org.eclipse.ui.presentations.r21.nl1_3.2.0.v200606220026.jar, org.eclipse.ui.views.nl1_3.2.0.v200606220026.jar, org.eclipse.ui.views.properties.tabbed.nl1_3.2.0.v200606220026.jar,
org.eclipse.ui.workbench.nl1_3.2.0.v200606220026.jar,
org.eclipse.ui.workbench.texteditor.nl1_3.2.0.v200606220026.jar,
org.eclipse.update.configurator.nl1_3.2.0.v200606220026.jar,
org.eclipse.update.core.nl1_3.2.0.v200606220026.jar, org.eclipse.update.scheduler.nl1_3.2.0.v200606220026.jar,
org.eclipse.update.ui.nl1_3.2.0.v200606220026.jar,
com.ibm.icu_3.4.4.1.jar,
org.eclipse.core.commands_3.2.0.120060605-1400.jar,
org.eclipse.core.contenttype_3.2.0.v20060603.jar, org.eclipse.core.expressions_3.2.0.v20060605-1400.jar,
org.eclipse.core.filesystem.linux.x86_1.0.0.v20060603.jar,
org.eclipse.core.filesystem_1.0.0.v20060603.jar, org.eclipse.core.jobs_3.2.0.v20060603.jar, org.eclipse.core.runtime.compatibility.auth_3.2.0.v20060601.jar, org.eclipse.core.runtime_3.2.0.v20060603.jar, org.eclipse.core.runtime_3.2.0.v20060603.jar, org.eclipse.equinox.common_3.2.0.v20060603.jar,
org.eclipse.equinox.preferences_3.2.0.v20060601.jar, org.eclipse.equinox.registry_3.2.0.v20060601.jar, org.eclipse.help_3.2.0.v20060602.jar, org.eclipse.jface.text_3.2.0.v20060605-1400.jar, org.eclipse.jface_3.2.0.l20060605-1400.jar, org.eclipse.osgi_3.2.0.v20060601.jar,
org.eclipse.swt.gtk.linux.x86_3.2.0.v3232m.jar, org.eclipse.swt_3.2.0.v3232o.jar,
org.eclipse.text_3.2.0.v20060605-1400.jar, org.eclipse.ui.workbench.texteditor_3.2.0.v20060605-1400.jar,
org.eclipse.ui.workbench_3.2.0.120060605-1400.jar, org.eclipse.ui_3.2.0.120060605-1400.jar,
runtime_registry_compatibility.jar, eclipse.exe, eclipse.ini, and startup.jar
(collectively, "Eclipse Software").
All Eclipse Software is distributed under the terms and conditions of the Eclipse Foundation Software
User Agreement (EFSUA) and/or terms and conditions of the Eclipse Public License Version 1.0 (EPL) or
other license agreements, notices or terms and conditions referenced for the individual pieces of the
Eclipse Software, including without limitation "Abouts", "Feature Licenses", and "Feature Update
Licenses" as defined in the EFSUA.
A copy of the Eclipse Foundation Software User Agreement is found at
<install_dir>/SI/repository/rcp/rcpdependencies/windows/eclipse/notice.html,
<install_dir>/SI/repository/rcp/rcpdependencies/windows/eclipse/plugins/notice.html,
 <install_dir>/SI/repository/rcp/rcpdependencies/qtk.linux_x86/eclipse/notice.html, and
```

The reference to the license agreements, notices or terms and conditions governing each individual piece of the Eclipse Software is found in the directory files for the individual pieces of the Eclipse Software as described in the file identified as installdir/SCI\_License.txt.

<install\_dir>/SI/repository/rcp/rcpdependencies/gtk.linux.x86/eclipse/plugins/epl-v10.html, and <install\_dir>/SI/repository/rcp/rcpdependencies/gtk.linux.x86/eclipse/epl-v10.html.

<install\_dir>/SI/repository/rcp/rcpdependencies/gtk.linux\_x86/eclipse/plugins/notice.html.

<install\_dir>/SI/repository/rcp/rcpdependencies/windows/eclipse/plugins/epl-v10.htm, <install\_dir>/SI/repository/rcp/rcpdependencies/windows/eclipse/epl-v10.htm,

A copy of the EPL is found at

These licenses only apply to the Eclipse Software and do not apply to the Sterling Commerce Software, or any other Third Party Software.

The Language Pack (NL Pack) piece of the Eclipse Software, is distributed in object code form. Source code is available at

http://archive.eclipse.org/eclipse/downloads/drops/L-3.2\_Language\_Packs-200607121700/index.php. In the event the source code is no longer available from the website referenced above, contact Sterling Commerce at 978-513-6000 and ask for the Release Manager. A copy of this license is located at <install\_dir>/SI/repository/rcp/rcpdependencies/windows/eclipse/plugins/epl-v10.htm and

<install\_dir>/SI/repository/rcp/rcpdependencies/qtk.linux.x86/eclipse/plugins/epl-v10.html.

The org.eclipse.core.runtime\_3.2.0.v20060603.jar piece of the Eclipse Software was modified slightly in order to remove classes containing encryption items. The org.eclipse.core.runtime\_3.2.0.v20060603.jar was modified to remove the Cipher, CipherInputStream and CipherOutputStream classes and rebuild the org.eclipse.core.runtime\_3.2.0.v20060603.jar.

## **Ehcache Software**

The Sterling Commerce Software is also distributed with or on the same storage media as the ehache v.1.5 software (Copyright © 2003-2008 Luck Consulting Pty. Ltd.) ("Ehache Software"). Ehcache Software is free software which is distributed under the terms of the Apache License Version 2.0. A copy of License Version 2.0 is found in <install>/jar/smcfs/8.5/ehcache-1.5.0.jar (./LICENSE.txt).

The Ehcache Software was not modified. Neither the Sterling Commerce Software, modifications, if any, to the Ehcache Software, nor other Third Party Code is a Derivative Work or a Contribution as defined in License Version 2.0. License Version 2.0 applies only to the Ehcache Software which is the subject of the specific directory file and does not apply to the Sterling Commerce Software or to any other Third Party Software. License Version 2.0 includes the following provision:

"Unless required by applicable law or agreed to in writing, Licensor provides the Work (and each Contributor provides its Contributions) on an "AS IS" BASIS, WITHOUT WARRANTIES OR CONDITIONS OF ANY KIND, either express or implied, including, without limitation, any warranties or conditions of TITLE, NON-INFRINGEMENT, MERCHANTABILITY, or FITNESS FOR A PARTICULAR PURPOSE. You are solely responsible for determining the appropriateness of using or redistributing the Work and assume any risks associated with Your exercise of permissions under this License."

## **EZMorph Software**

The Sterling Commerce Software is also distributed with or on the same storage media as the EZMorph v. 1.0.4 software (Copyright © 2006-2008 Andres Almiray) ("EZMorph Software"). EZMorph Software is free software which is distributed under the terms of the Apache License Version 2.0. A copy of License Version 2.0 is found in <install>/jar/ezmorph/1\_0\_4/ezmorph-1.0.4.jar (./LICENSE.txt).

The EZMorph Software was not modified. Neither the Sterling Commerce Software, modifications, if any, to the EZMorph Software, nor other Third Party Code is a Derivative Work or a Contribution as defined in License Version 2.0. License Version 2.0 applies only to the EZMorph Software which is the subject of the specific directory file and does not apply to the Sterling Commerce Software or to any other Third Party Software. License Version 2.0 includes the following provision:

"Unless required by applicable law or agreed to in writing, Licensor provides the Work (and each Contributor provides its Contributions) on an "AS IS" BASIS, WITHOUT WARRANTIES OR CONDITIONS OF ANY KIND, either express or implied, including, without limitation, any warranties or conditions of TITLE, NON-INFRINGEMENT, MERCHANTABILITY, or FITNESS FOR A PARTICULAR PURPOSE. You are solely responsible for determining the appropriateness of using or redistributing the Work and assume any risks associated with Your exercise of permissions under this License."

## **Firebug Lite Software**

The Sterling Commerce Software is distributed with or on the same storage media as the Firebug Lite Software which is free software distributed under the terms of the following license:

Copyright (c) 2008 Azer Koçulu http://azer.kodfabrik.com. All rights reserved.

Redistribution and use of this software in source and binary forms, with or without modification, are permitted provided that the following conditions are met:

- \* Redistributions of source code must retain the above copyright notice, this list of conditions and the following disclaimer.
- \* Redistributions in binary form must reproduce the above copyright notice, this list of conditions and the following disclaimer in the documentation and/or other materials provided with the distribution.
- \* Neither the name of Azer Koçulu. nor the names of any other contributors may be used to endorse or promote products derived from this software without specific prior written permission of Parakey Inc.

THIS SOFTWARE IS PROVIDED BY THE COPYRIGHT HOLDERS AND CONTRIBUTORS "AS IS" AND ANY EXPRESS OR IMPLIED WARRANTIES, INCLUDING, BUT NOT LIMITED TO, THE IMPLIED WARRANTIES OF MERCHANTABILITY AND FITNESS FOR A PARTICULAR PURPOSE ARE DISCLAIMED. IN NO EVENT SHALL THE COPYRIGHT OWNER OR CONTRIBUTORS BE LIABLE FOR ANY DIRECT, INDIRECT, INCIDENTAL, SPECIAL, EXEMPLARY, OR CONSEQUENTIAL DAMAGES (INCLUDING, BUT NOT LIMITED TO, PROCUREMENT OF SUBSTITUTE GOODS OR SERVICES; LOSS OF USE, DATA, OR PROFITS; OR BUSINESS INTERRUPTION) HOWEVER CAUSED AND ON ANY THEORY OF LIABILITY, WHETHER IN CONTRACT, STRICT LIABILITY, OR TORT (INCLUDING NEGLIGENCE OR OTHERWISE) ARISING IN ANY WAY OUT OF THE USE OF THIS SOFTWARE, EVEN IF ADVISED OF THE POSSIBILITY OF SUCH DAMAGE.

## **ICE SOFTWARE**

The Sterling Commerce Software is distributed on the same storage media as the ICE Software (Copyright © 1997 ICE Engineering, Inc./Timothy Gerard Endres.) ("ICE Software"). The ICE Software is independent from and not linked or compiled with the Sterling Commerce Software. The ICE Software is a free software product which can be distributed and/or modified under the terms of the GNU General Public License as published by the Free Software Foundation; either version 2 of the License or any later version.

A copy of the GNU General Public License is provided at installdir/jar/jniregistry/1\_2/ICE\_License.txt. This license only applies to the ICE Software and does not apply to the Sterling Commerce Software, or any other Third Party Software.

The ICE Software was modified slightly in order to fix a problem discovered by Sterling Commerce involving the RegistryKey class in the RegistryKey.java in the JNIRegistry.jar. The class was modified to comment out the finalize () method and rebuild of the JNIRegistry.jar file.

Source code for the bug fix completed by Sterling Commerce on January 8, 2003 is located at: installdir/jar/jniregistry/1\_2/RegistryKey.java. Source code for all other components of the ICE Software is located at http://www.trustice.com/java/jnireg/index.shtml.

The ICE Software is distributed WITHOUT ANY WARRANTY; without even the implied warranty of MERCHANTABILITY or FITNESS FOR A PARTICULAR PURPOSE.

#### JBOSS SOFTWARE

The Sterling Commerce Software is distributed on the same storage media as the JBoss Software (Copyright © 1999-2002 JBoss.org) ("JBoss Software"). The JBoss Software is independent from and not linked or compiled with the Sterling Commerce Software. The JBoss Software is a free software product which can be distributed and/or modified under the terms of the GNU Lesser General Public License as published by the Free Software Foundation; either version 2.1 of the License or any later version.

A copy of the GNU Lesser General Public License is provided at: <install\_dir>\jar\jboss\4\_2\_0\LICENSE.html

This license only applies to the JBoss Software and does not apply to the Sterling Commerce Software, or any other Third Party Software.

The JBoss Software is not distributed by Sterling Commerce in its entirety. Rather, the distribution is limited to the following jar files: el-api.jar, jasper-compiler-5.5.15.jar, jasper-el.jar, jasper.jar, jboss-common-client.jar, jboss-j2ee.jar, jboss-jmx.jar, jboss-jsr77-client.jar, jbossmg-client.jar,

jnpserver.jar, jsp-api.jar, servlet-api.jar, tomcat-juli.jar.

The JBoss Software was modified slightly in order to allow the ClientSocketFactory to return a socket connected to a particular host in order to control the host interfaces, regardless of whether the ClientSocket Factory specified was custom or note. Changes were made to org.jnp..server.Main. Details concerning this change can be found at http://sourceforge.net/tracker/?func=detail&aid=1008902&group\_id=22866&atid=376687.

Source code for the modifications completed by Sterling Commerce on August 13, 2004 is located at: http://sourceforge.net/tracker/?func=detail&aid=1008902&group\_id=22866&atid=376687. Source code for all other components of the JBoss Software is located at http://www.jboss.org.

## **JGO SOFTWARE**

The Sterling Commerce Software is distributed with, or on the same storage media, as certain redistributable portions of the JGo Software provided by Northwoods Software Corporation under a commercial license agreement (the "JGo Software"). The JGo Software is provided subject to the disclaimers set forth above and the following notice:

## U.S. Government Restricted Rights

The JGo Software and documentation are provided with RESTRICTED RIGHTS. Use, duplication, or disclosure by the Government is subject to restrictions as set forth in subparagraph (C)(1)(ii) of the Rights in Technical Data and Computer Software clause at DFARS 252.227-7013 or subparagraphs (C)(1) and (2) of the Commercial Computer Software - Restricted Rights at 48 CFR 52.227-19, as applicable. Contractor / manufacturer of the JGo Software is Northwoods Software Corporation, 142 Main St., Nashua, NH 03060.

## JSLib Software

The Sterling Commerce Software is distributed with or on the same storage media as the JSLib software product (Copyright (c) 2003-2009 Mozdev Group, Inc.) ("JSLib Software"). The JSLib Software is distributed under the terms of the MOZILLA PUBLIC LICENSE Version 1.1. A copy of this license is located at <install>\repository\eardata\platform\_uifwk\_ide\war\designer\MPL-1.1.txt. The JSLib Software code is distributed in source form and is located at http://jslib.mozdev.org/installation.html. Neither the Sterling Commerce Software nor any other Third-Party Code is a Modification or Contribution subject to the Mozilla Public License. Pursuant to the terms of the Mozilla Public License, the following notice applies only to the JSLib Software (and not to the Sterling Commerce Software or any other Third-Party Software):

"The contents of the file located at http://www.mozdev.org/source/browse/jslib/ are subject to the Mozilla Public License Version 1.1 (the "License"); you may not use this file except in compliance with the License. You may obtain a copy of the License at http://www.mozilla.org/MPL/MPL-1.1.html.

Software distributed under the License is distributed on an "AS IS" basis, WITHOUT WARRANTY OF ANY KIND, either express or implied. See the License for the specific language governing rights and limitations under the License.

The Original Code is Mozdev Group, Inc. code. The Initial Developer of the Original Code is Mozdev

| Reserved. Original Author: Pete Collins <pete@mozdev.org>one Contributor(s):none listed</pete@mozdev.org>                                                                                                    |
|----------------------------------------------------------------------------------------------------|
| Alternatively, the contents of this file may be used under the terms of the license (the "[] License"), in which case the provisions of [] License are applicable instead of those above. If you wish to allow use of your version of this file only under the terms of the [] License and not allow others to use your version of this file under the MPL, indicate your decision by deleting the provisions above and replace them with the notice and other provisions required by the [] License. If you do not delete the provisions above, a recipient may use your version of this file under either the MPL or the [] License." |

The preceding license only applies to the JSLib Software and does not apply to the Sterling Commerce Software, or any other Third-Party Software.

## **Json Software**

The Sterling Commerce Software is also distributed with or on the same storage media as the Json 2.2.2 software (Copyright © 2006-2008 Json-lib) ("Json Software"). Json Software is free software which is distributed under the terms of the Apache License Version 2.0. A copy of License Version 2.0 is found in <install>/jar/jsonlib/2\_2\_2/json-lib-2.2.2-jdk13.jar.

This product includes software developed by Douglas Crockford (http://www.crockford.com).

The Json Software was not modified. Neither the Sterling Commerce Software, modifications, if any, to the Json Software, nor other Third Party Code is a Derivative Work or a Contribution as defined in License Version 2.0. License Version 2.0 applies only to the Json Software which is the subject of the specific directory file and does not apply to the Sterling Commerce Software or to any other Third Party Software. License Version 2.0 includes the following provision:

"Unless required by applicable law or agreed to in writing, Licensor provides the Work (and each Contributor provides its Contributions) on an "AS IS" BASIS, WITHOUT WARRANTIES OR CONDITIONS OF ANY KIND, either express or implied, including, without limitation, any warranties or conditions of TITLE, NON-INFRINGEMENT, MERCHANTABILITY, or FITNESS FOR A PARTICULAR PURPOSE. You are solely responsible for determining the appropriateness of using or redistributing the Work and assume any risks associated with Your exercise of permissions under this License."

## **Purple Technology**

The Sterling Commerce Software is distributed with or on the same storage media as the Purple Technology Software (Copyright (c) 1995-1999 Purple Technology, Inc.) ("Purple Technology Software"), which is subject to the following license:

Copyright (c) 1995-1999 Purple Technology, Inc. All rights reserved.

PLAIN LANGUAGE LICENSE: Do whatever you like with this code, free of charge, just give credit where credit is due. If you improve it, please send your improvements to alex@purpletech.com. Check http://www.purpletech.com/code/ for the latest version and news.

LEGAL LANGUAGE LICENSE: Redistribution and use in source and binary forms, with or without modification, are permitted provided that the following conditions are met:

- 1. Redistributions of source code must retain the above copyright notice, this list of conditions and the following disclaimer.
- 2. Redistributions in binary form must reproduce the above copyright notice, this list of conditions and the following disclaimer in the documentation and/or other materials provided with the distribution.
- 3. The names of the authors and the names "Purple Technology," "Purple Server" and "Purple Chat" must not be used to endorse or promote products derived from this software without prior written permission. For written permission, please contact server@purpletech.com.

THIS SOFTWARE IS PROVIDED BY THE AUTHORS AND PURPLE TECHNOLOGY "AS IS" AND ANY EXPRESSED OR IMPLIED WARRANTIES, INCLUDING, BUT NOT LIMITED TO, THE IMPLIED WARRANTIES OF MERCHANTABILITY AND FITNESS FOR A PARTICULAR PURPOSE ARE DISCLAIMED. IN NO EVENT SHALL THE AUTHORS OR PURPLE TECHNOLOGY BE LIABLE FOR ANY DIRECT, INDIRECT, INCIDENTAL, SPECIAL, EXEMPLARY, OR CONSEQUENTIAL DAMAGES (INCLUDING, BUT NOT LIMITED TO, PROCUREMENT OF SUBSTITUTE GOODS OR SERVICES; LOSS OF USE, DATA, OR PROFITS; OR BUSINESS INTERRUPTION) HOWEVER CAUSED AND ON ANY THEORY OF LIABILITY, WHETHER IN CONTRACT, STRICT LIABILITY, OR TORT (INCLUDING NEGLIGENCE OR OTHERWISE) ARISING IN ANY WAY OUT OF THE USE OF THIS SOFTWARE, EVEN IF ADVISED OF THE POSSIBILITY OF SUCH DAMAGE.

The preceding license only applies to the Purple Technology Software and does not apply to the Sterling Commerce Software, or any other Third Party Software.

## **Rico Software**

The Sterling Commerce Software is also distributed with or on the same storage media as the Rico.js software (Copyright © 2005 Sabre Airline Solutions) ("Rico Software"). Rico Software is free software

which is distributed under the terms of the Apache License Version 2.0. A copy of License Version 2.0 is found in <install>/repository/eardata/platform/war/ajax/scripts/Rico\_License.txt.

The Rico Software was not modified. Neither the Sterling Commerce Software, modifications, if any, to the Rico Software, nor other Third-Party Code is a Derivative Work or a Contribution as defined in License Version 2.0. License Version 2.0 applies only to the Rico Software which is the subject of the specific directory file and does not apply to the Sterling Commerce Software or to any other Third-Party Software. License Version 2.0 includes the following provision:

"Unless required by applicable law or agreed to in writing, Licensor provides the Work (and each Contributor provides its Contributions) on an "AS IS" BASIS, WITHOUT WARRANTIES OR CONDITIONS OF ANY KIND, either express or implied, including, without limitation, any warranties or conditions of TITLE, NON-INFRINGEMENT, MERCHANTABILITY, or FITNESS FOR A PARTICULAR PURPOSE. You are solely responsible for determining the appropriateness of using or redistributing the Work and assume any risks associated with Your exercise of permissions under this License."

## **Rhino Software**

The Sterling Commerce Software is distributed with or on the same storage media as the Rhino js.jar (Copyright (c) 1998-2009 Mozilla.org.) ("Rhino Software"). A majority of the source code for the Rhino Software is dual licensed under the terms of the MOZILLA PUBLIC LICENSE Version 1.1. or the GPL v. 2.0. Additionally, some files (at a minimum the contents of toolsrc/org/Mozilla/javascript/toolsdebugger/treetable) are available under another license as set forth in the directory file for the Rhino Software.

Sterling Commerce's use and distribution of the Rhino Software is under the Mozilla Public License. A copy of this license is located at <install>/3rdParty/rico license.doc. The Rhino Software code is distributed in source form and is located at http://mxr.mozilla.org/mozilla/source/js/rhino/src/. Neither the Sterling Commerce Software nor any other Third-Party Code is a Modification or Contribution subject to the Mozilla Public License. Pursuant to the terms of the Mozilla Public License, the following notice applies only to the Rhino Software (and not to the Sterling Commerce Software or any other Third-Party Software):

"The contents of the file located at <install>/jar/rhino/1\_7R1/js.jar are subject to the Mozilla Public License Version 1.1 (the "License"); you may not use this file except in compliance with the License. You may obtain a copy of the License at http://www.mozilla.org/MPL/.

Software distributed under the License is distributed on an "AS IS" basis, WITHOUT WARRANTY OF ANY KIND, either express or implied. See the License for the specific language governing rights and limitations under the License.

The Original Code is Rhino code, released May 6, 1999. The Initial Developer is Netscape Communications Corporation. Portions created by the Initial Developer are Copyright © 1997-1999. All Rights Reserved. Contributor(s):\_\_\_\_\_none listed.

The preceding license only applies to the Rico Software and does not apply to the Sterling Commerce Software, or any other Third-Party Software.

## **Sun Microsystems**

The Sterling Commerce Software is distributed with or on the same storage media

as the following software products (or components thereof): Sun JMX, and Sun JavaMail (collectively, "Sun Software"). Sun Software is free software which is distributed under the terms of the licenses issued by Sun which are included in the directory files located at:

SUN COMM JAR - <install>/Applications/Foundation/lib

SUN ACTIVATION JAR - <install>/ Applications/Foundation/lib

SUN JavaMail - <install>/jar/javamail/1\_4/LICENSE.txt

The Sterling Commerce Software is also distributed with or on the same storage media as the Web-app\_2\_3.dtd software (Copyright © 2007 Sun Microsystems, Inc.) ("Web-App Software"). Web-App Software is free software which is distributed under the terms of the Common Development

and Distribution License ("CDDL"). A copy of the CDDL is found in http://kenai.com/projects/javamail/sources/mercurial/show.

The source code for the Web-App Software may be found at: <install>/3rdParty/sun/javamail-1.3.2/docs/JavaMail-1.2.pdf

Such licenses only apply to the Sun product which is the subject of such directory and does not apply to the Sterling Commerce Software or to any other Third Party Software.

The Sterling Commerce Software is also distributed with or on the same storage media as the Sun Microsystems, Inc. Java (TM) look and feel Graphics Repository ("Sun Graphics Artwork"), subject to the following terms and conditions:

Copyright 2000 by Sun Microsystems, Inc. All Rights Reserved.

Sun grants you ("Licensee") a non-exclusive, royalty free, license to use, and redistribute this software graphics artwork, as individual graphics or as a collection, as part of software code or programs that you develop, provided that i) this copyright notice and license accompany the software graphics artwork; and ii) you do not utilize the software graphics artwork in a manner which is disparaging to Sun. Unless enforcement is prohibited by applicable law, you may not modify the graphics, and must use them true to color and unmodified in every way.

This software graphics artwork is provided "AS IS," without a warranty of any kind. ALL EXPRESS OR IMPLIED CONDITIONS, REPRESENTATIONS AND WARRANTIES, INCLUDING ANY IMPLIED WARRANTY OF MERCHANTABILITY, FITNESS FOR A PARTICULAR PURPOSE OR NON-INFRINGEMENT, ARE HEREBY EXCLUDED. SUN AND ITS LICENSORS SHALL NOT BE LIABLE FOR ANY DAMAGES SUFFERED BY LICENSEE AS A RESULT OF USING, MODIFYING OR DISTRIBUTING THE SOFTWARE GRAPHICS ARTWORK.

IN NO EVENT WILL SUN OR ITS LICENSORS BE LIABLE FOR ANY LOST REVENUE, PROFIT OR DATA, OR FOR DIRECT, INDIRECT, SPECIAL, CONSEQUENTIAL, INCIDENTAL OR PUNITIVE DAMAGES, HOWEVER CAUSED AND REGARDLESS OF THE THEORY OF LIABILITY, ARISING OUT OF THE USE OF OR INABILITY TO USE SOFTWARE GRAPHICS ARTWORK, EVEN IF SUN HAS BEEN ADVISED OF THE POSSIBILITY OF SUCH DAMAGES.

If any of the above provisions are held to be in violation of applicable law, void, or unenforceable in any jurisdiction, then such provisions are waived to the extent necessary for this Disclaimer to be otherwise enforceable in such jurisdiction.

The preceding license only applies to the Sun Graphics Artwork and does not apply to the Sterling Commerce Software, or any other Third Party Software.

## WARRANTY DISCLAIMER

This documentation and the Sterling Commerce Software which it describes are licensed either "AS IS" or with a limited warranty, as set forth in the Sterling Commerce license agreement. Other than any limited warranties provided, NO OTHER WARRANTY IS EXPRESSED AND NONE SHALL BE IMPLIED, INCLUDING THE WARRANTIES OF MERCHANTABILITY AND FITNESS FOR USE OR FOR A PARTICULAR PURPOSE. The applicable Sterling Commerce entity reserves the right to revise this publication from time to time and to make changes in the content hereof without the obligation to notify any person or entity of such revisions or changes.

The Third Party Software is provided "AS IS" WITHOUT ANY WARRANTY AND ANY EXPRESSED OR IMPLIED WARRANTIES, INCLUDING BUT NOT LIMITED TO, THE IMPLIED WARRANTIES OF MERCHANTABILITY, AND FITNESS FOR A PARTICULAR PURPOSE ARE DISCLAIMED. FURTHER, IF YOU ARE LOCATED OR ACCESSING THIS SOFTWARE IN THE UNITED STATES, ANY EXPRESS OR IMPLIED WARRANTY REGARDING TITLE OR NON-INFRINGEMENT ARE DISCLAIMED.

Without limiting the foregoing, the ICE Software and JBoss Software are distributed WITHOUT ANY WARRANTY; without even the implied warranty of MERCHANTABILITY or FITNESS FOR A PARTICULAR PURPOSE.

# **Contents**

| Pre | eface                                                      |                                                                      |  |  |
|-----|------------------------------------------------------------|----------------------------------------------------------------------|--|--|
|     | Struc<br>Sellin                                            | ded Audience                                                         |  |  |
| 1   | Internationalization in Selling and Fulfillment Foundation |                                                                      |  |  |
|     | 1.1                                                        | Localizable Components and Data                                      |  |  |
|     | 1.1.1                                                      | Literals and Data3                                                   |  |  |
|     | 1.1.2                                                      | Multi-Byte Character Sets                                            |  |  |
|     | 1.1.3                                                      | Date and Time Formats4                                               |  |  |
|     | 1.1.4                                                      | Time Zones 5                                                         |  |  |
|     | 1.1.5                                                      | Numeric Formats6                                                     |  |  |
|     | 1.1.6                                                      | Currency6                                                            |  |  |
|     | 1.1.6                                                      | .1 Currency Precision                                                |  |  |
|     | 1.1.6                                                      | .2 Currency Conversion                                               |  |  |
|     | 1.1.6                                                      | .3 Currency Conversion Scenario 8                                    |  |  |
|     | 1.1.7                                                      |                                                                      |  |  |
|     | 1.2                                                        | Non-Localizable Components and Data9                                 |  |  |
|     | 1.3                                                        | Localizing Selling and Fulfillment Foundation Using Language Packs10 |  |  |
|     | 1.4                                                        | Searching for the Localized Data13                                   |  |  |
| 2   | Loca                                                       | alizing Selling and Fulfillment Foundation                           |  |  |
|     | 2.1                                                        | Prerequisites to Localizing your Application15                       |  |  |

| 2.2     | Setting Up Character Encoding                                  | 17 |
|---------|----------------------------------------------------------------|----|
| 2.2.1   | Specifying the JRE Settings                                    | 17 |
| 2.2.2   | Latin-1 Character Encoding                                     | 17 |
| 2.2.3   | UTF-8 Character Encoding                                       | 18 |
| 2.3     | Database Overview                                              | 19 |
| 2.3.1   | Oracle Database Setup                                          | 22 |
| 2.3.2   | Microsoft SQL Server Database Setup                            | 23 |
| 2.3.3   | DB2 Database Setup                                             | 24 |
| 2.4     | Data Storage                                                   | 24 |
| 2.4.1   | Localizing Factory Setup                                       | 24 |
| 2.4.1.1 | Extending the Default Factory-Shipped Translations             | 29 |
| 2.4.1.2 | Switching the Selling and Fulfillment Foundation Base Language | 30 |
| 2.4.1.3 | Full Export to Back-up Existing Localization Literals          | 34 |
| 2.4.1.4 | Deleting Unused Localization Literals                          | 35 |
| 2.4.2   | Localizing Master Data                                         | 36 |
| 2.4.3   | Data Localization in Entities for Locale-specific Information  | 36 |
| 2.4.4   | Searching for the Localized Data                               | 38 |
| 2.5     | Directory Structure and File Names                             | 38 |
| 2.6     | User Interface Themes                                          | 39 |
| 2.6.1   | Localizing Themes                                              | 40 |
| 2.7     | Literals                                                       | 43 |
| 2.7.1   | Resource Bundles                                               | 44 |
| 2.8     | Validating Date, Time and Number                               | 47 |
| 2.8.1   | Date and Time Validation                                       | 47 |
| 2.8.2   | Number Validation                                              | 48 |
| 2.9     | Templates                                                      | 49 |
| 2.9.1   | E-mail Templates                                               | 49 |
| 2.9.2   | Exception Alert Templates                                      | 50 |
| 2.10    | Calendar and Message Pop-up Windows in the Console             | 50 |
| 2.11    | Images                                                         | 52 |
| 2.11.1  | Application Consoles Images                                    | 52 |
| 2.11.2  | Applications Manager Images                                    | 52 |
| 2.12    | Localizing the Greex File                                      | 53 |
| 2.13    | Localizing the Online Help                                     | 54 |
| 2.14    | Localizing the Synonyms for Catalog Search                     | 55 |

| 3 | Localizing the Rich Client Platform Application                      |    |  |  |
|---|----------------------------------------------------------------------|----|--|--|
|   | 3.1 Prerequisites to Localizing the Rich Client Platform Application | 57 |  |  |
|   | 3.2 User Interface Themes                                            | 58 |  |  |
|   | 3.2.1 Localizing Rich Client Platform Application Themes             | 58 |  |  |
|   | 3.2.1.1 Types of themes                                              | 59 |  |  |
|   | 3.2.1.2 Localizing a Theme                                           | 60 |  |  |
|   | 3.3 Rich Client Platform Application Literals                        | 62 |  |  |
|   | 3.3.1 Resource Bundles                                               | 62 |  |  |
|   | 3.3.1.1 Eclipse Resource Bundles                                     | 66 |  |  |

# A Localizable XML Attributes

# Index

# **Preface**

This manual provides an outline for localizing Selling and Fulfillment Foundation.

## **Intended Audience**

This manual is intended to provide a general localization procedure for users responsible for localizing Selling and Fulfillment Foundationfor new languages, as well as languages that are provided by Selling and Fulfillment Foundation. Prior to reading this document, be sure that you have read the *Selling and Fulfillment Foundation: Installation Guide* for knowledge and understanding of the Selling and Fulfillment Foundation database installation.

# **Structure**

This manual contains the following sections:

# Chapter 1, "Internationalization in Selling and Fulfillment Foundation"

This chapter briefly lists and describes how Selling and Fulfillment Foundation has been internationalized for localization, and lists the components that cannot be localized.

## Chapter 2, "Localizing Selling and Fulfillment Foundation"

This chapter describes the Selling and Fulfillment Foundation components that can be localized, and provides general guidelines on how to localize each component.

## Chapter 3, "Localizing the Rich Client Platform Application"

This chapter describes and provides general guidelines on how to localize the Selling and Fulfillment Foundation-based Rich Client Platform applications.

## Appendix A, "Localizable XML Attributes"

This chapter lists the localizable factory setup XML attributes.

# Selling and Fulfillment Foundation Documentation

For more information about the Selling and Fulfillment Foundation components, see the following manuals:

- Selling and Fulfillment Foundation: Release Notes
- Selling and Fulfillment Foundation: Installation Guide
- Selling and Fulfillment Foundation: Upgrade Guide
- Selling and Fulfillment Foundation: Configuration Deployment Tool Guide
- Selling and Fulfillment Foundation: Performance Management Guide
- Selling and Fulfillment Foundation: High Availability Guide
- Selling and Fulfillment Foundation: System Management Guide
- Selling and Fulfillment Foundation: Localization Guide
- Selling and Fulfillment Foundation: Customization Basics Guide
- Selling and Fulfillment Foundation: Customizing APIs Guide
- Selling and Fulfillment Foundation: Customizing Console JSP Interface for End User Guide
- Selling and Fulfillment Foundation: Customizing the RCP Interface Guide
- Selling and Fulfillment Foundation: Customizing User Interfaces for Mobile Devices Guide
- Selling and Fulfillment Foundation: Customizing Web UI Framework Guide

- Selling and Fulfillment Foundation: Customizing Swing Interface Guide
- Selling and Fulfillment Foundation: Extending the Condition Builder Guide
- Selling and Fulfillment Foundation: Extending the Database Guide
- Selling and Fulfillment Foundation: Extending Transactions Guide
- Selling and Fulfillment Foundation: Using Sterling RCP Extensibility Tool Guide
- Selling and Fulfillment Foundation: Integration Guide
- Selling and Fulfillment Foundation: Product Concepts Guide
- Sterling Warehouse Management<sup>TM</sup> System: Concepts Guide
- Selling and Fulfillment Foundation: Application Platform Configuration Guide
- Sterling Distributed Order Management<sup>TM</sup>: Configuration Guide
- Sterling Supply Collaboration: Configuration Guide
- Sterling Global Inventory Visibility<sup>TM</sup>: Configuration Guide
- Catalog Management<sup>TM</sup>: Configuration Guide
- Sterling Logistics Management: Configuration Guide
- Sterling Reverse Logistics<sup>TM</sup>: Configuration Guide
- Sterling Warehouse Management System: Configuration Guide
- Selling and Fulfillment Foundation: Application Platform User Guide
- Sterling Distributed Order Management: User Guide
- Sterling Supply Collaboration: User Guide
- Sterling Global Inventory Visibility: User Guide
- Sterling Logistics Management: User Guide
- Sterling Reverse Logistics: User Guide
- Sterling Warehouse Management System: User Guide
- Selling and Fulfillment Foundation: Mobile Application User Guide
- Selling and Fulfillment Foundation: Business Intelligence Guide

- Selling and Fulfillment Foundation: Javadocs
- Sterling Selling and Fulfillment Suite<sup>TM</sup>: Glossary
- Parcel Carrier: Adapter Guide
- Selling and Fulfillment Foundation: Multitenant Enterprise Guide
- Selling and Fulfillment Foundation: Password Policy Management Guide
- Selling and Fulfillment Foundation: Properties Guide
- Selling and Fulfillment Foundation: Catalog Management Concepts Guide
- Selling and Fulfillment Foundation: Pricing Concepts Guide
- Business Center: Item Administration Guide
- Business Center: Pricing Administration Guide
- Business Center: Customization Guide
- Business Center: Localization Guide

# Conventions

The following conventions may be used in this manual:

| Convention       | Meaning                                                                                                    |  |  |
|------------------|----------------------------------------------------------------------------------------------------|--|--|
|                  | Ellipsis represents information that has been omitted.                                                                                                    |  |  |
| <>               | Angle brackets indicate user-supplied input.                                                                                                    |  |  |
| mono-spaced text | Mono-spaced text indicates a file name, directory path, attribute name, or an inline code example or command.                                                                                                    |  |  |
| / or \           | Slashes and backslashes are file separators for Windows, UNIX, and Linux operating systems. The file separator for the Windows operating system is "\" and the file separator for UNIX and Linux systems is "/". The UNIX convention is used unless otherwise mentioned. |  |  |

| Convention                          | Meaning                                                                                                    |  |  |  |
|-------------------------------------|----------------------------------------------------------------------------------------------------|--|--|--|
| <install_dir></install_dir>         | User-supplied location of the Selling and Fulfillment Foundation installation directory. This is only applicable for Release 8.0 or later.                            |  |  |  |
| <install_dir_old></install_dir_old> | User-supplied location of the Selling and Fulfillment Foundation installation directory (for Release 8.0 or later).                                                   |  |  |  |
|                                     | <b>Note:</b> This is applicable only for users upgrading from Release 8.0 or later.                                                                                   |  |  |  |
| <yantra_home></yantra_home>         | User-supplied location of the Sterling Supply Chain Applications installation directory. This is only applicable for Releases 7.7, 7.9, and 7.11.                     |  |  |  |
| <yantra_home_old></yantra_home_old> | User-supplied location of the Sterling Supply Chain Applications installation directory (for Releases 7.7, 7.9, or 7.11).                                             |  |  |  |
|                                     | <b>Note:</b> This is applicable only for users upgrading from Releases 7.7, 7.9, or 7.11.                                                                             |  |  |  |
| <yfs_home></yfs_home>               | For Releases 7.3, 7.5, and 7.5 SP1, this is the user-supplied location of the Sterling Supply Chain Applications installation directory.                              |  |  |  |
|                                     | For Releases 7.7, 7.9, and 7.11, this is the user-supplied location of the <yantra_home>/Runtime directory.</yantra_home>                                             |  |  |  |
|                                     | For Release 8.0 or above, the <yantra_<br>HOME&gt;/Runtime directory is no longer used and this<br/>is the same location as <install_dir>.</install_dir></yantra_<br> |  |  |  |
| <yfs_home_old></yfs_home_old>       | This is the <yantra_home>/Runtime directory for Releases 7.7, 7.9, or 7.11.</yantra_home>                                                                             |  |  |  |
|                                     | <b>Note:</b> This is only applicable for users upgrading from Releases 7.7, 7.9, or 7.11.                                                                             |  |  |  |
| <analytics_home></analytics_home>   | User-supplied location of the Sterling Analytics installation directory.                                                                                              |  |  |  |
|                                     | <b>Note:</b> This convention is used only in the Selling and Fulfillment Foundation: Business Intelligence Guide.                                                     |  |  |  |

| Convention                                          | Meaning                                                                                                    |  |
|-----------------------------------------------------|----------------------------------------------------------------------------------------------------|--|
| <cognos_home></cognos_home>                         | User-supplied location of the IBM Cognos 8 Business Intelligence installation directory.                                          |  |
|                                                     | <b>Note:</b> This convention is used only in the<br>Selling and Fulfillment Foundation: Business<br>Intelligence Guide.           |  |
| <mq_java_install_<br>PATH&gt;</mq_java_install_<br> | User-supplied location of the IBM WebSphere® MQ Java components installation directory.                                           |  |
|                                                     | <b>Note:</b> This convention is used only in the Selling and Fulfillment Foundation: System Manangement and Administration Guide. |  |
| <db></db>                                           | Refers to Oracle <sup>®</sup> , IBM DB2 <sup>®</sup> , or Microsoft SQL Server <sup>®</sup> depending on the database server.     |  |
| <db_type></db_type>                                 | Depending on the database used, considers the value oracle, db2, or sqlserver.                                                    |  |

**Note:** The Selling and Fulfillment Foundation documentation set uses the following conventions in the context of the product name:

- Yantra is used for Release 7.7 and earlier.
- Sterling Supply Chain Applications is used for Releases 7.9 and 7.11.
- Sterling Multi-Channel Fulfillment Solution is used for Releases 8.0 and 8.2.
- Selling and Fulfillment Foundation is used for Release 8.5.

# Internationalization in Selling and **Fulfillment Foundation**

This chapter provides an overview of the concepts pertaining to localization and internationalization. It also explains how localization and internationalization apply to Selling and Fulfillment Foundation.

# 1.1 Localizable Components and Data

This section describes the internationalized components and data that can be localized in your system.

Table 1–1 Selling and Fulfillment Foundation Localizable Components

| Category                | Component                    | Applicable/<br>Localizable | For more details, refer to the         |
|-------------------------|------------------------------|----------------------------|----------------------------------------|
| Framework Localization  |                              | No                         |                                        |
| Locale Specific Formats |                              |                            |                                        |
|                         | Date/Time                    | Yes                        | Section 1.1.3, "Date and Time Formats" |
|                         | Numeric Group Separator      | Yes                        | Section 2.8.2, "Number Validation"     |
|                         | Numeric Decimal<br>Separator | Yes                        | Section 2.8.2, "Number Validation"     |
|                         | E-mail                       | No                         |                                        |
|                         | Phone Number                 | No                         |                                        |

Table 1–1 Selling and Fulfillment Foundation Localizable Components

|                   |                                                        | A 1: 11 /   |                                           |  |
|-------------------|--------------------------------------------------------|-------------|-------------------------------------------|--|
| Category          | Component                                              | Localizable | For more details, refer to the            |  |
|                   | Credit Card Number                                     | No          |                                           |  |
|                   | Currency                                               | Yes         | Section 1.1.6, "Currency"                 |  |
|                   | Unit of measure for dimensions, volume, and weight     | Yes         | Section 1.1.7, "Units of Measure"         |  |
|                   | Time Zones                                             | Yes         | Section 1.1.4, "Time Zones"               |  |
| Literals and Data |                                                        |             |                                           |  |
|                   | Resource Bundle                                        | Yes         | Section 2.7.1, "Resource Bundles"         |  |
|                   | Factory setup                                          | Yes         | Section 2.4.1, "Localizing Factory Setup" |  |
|                   | Master Data - Item<br>related                          | Yes         | Business Center:<br>Localization Guide    |  |
| UI Branding       | UI Branding                                            |             |                                           |  |
|                   | Structure of Panel<br>Components                       | No          |                                           |  |
|                   | Localizing Themes /<br>Cascading Style Sheets<br>(CSS) | Yes         | Section 2.6, "User<br>Interface Themes"   |  |
|                   | Localizing Icons                                       | Yes         | Section 2.11, "Images"                    |  |

Every user created within Selling and Fulfillment Foundation can have an associated preference for number formatting, date layout, and language. These preferences are called locale, and are identified as a pairing of a language code and a country code. Examples include  $en_{US}$  (English, US),  $fr_{CA}$  (French, Canada),  $fr_{FR}$  (French, France). A specific locale definition includes the following information:

- Country
- Language
- Date and time format

- Time zones
- Numeric Formats
- Currency
- Unit of measure for dimensions, volume, and weight

To enable the association of data such as dates, times, and strings with locale-specific formats, Selling and Fulfillment Foundation associates a locale with each user profile. This allows each user to use a locale-specific version of the product.

The locale definition associated with any organization defined in Selling and Fulfillment Foundation is used to determine only the currency and unit of measure. Date, time, and time zone information is strictly related to each user.

## 1.1.1 Literals and Data

All user interface and exception message literals are retrieved from a set of external files or database tables.

Selling and Fulfillment Foundation retrieves images and literals from locale-specific files. In order to provide a single-installation multilingual solution, Selling and Fulfillment Foundation stores multiple instances of the literals for a screen. Each instance is identified by a specific country and language pairing.

# 1.1.2 Multi-Byte Character Sets

Multi-byte character sets are appropriately and thoroughly taken into consideration in the database, application server, and browser tiers of Selling and Fulfillment Foundation. To represent all the characters in a language, it is sometimes necessary to use 2 (double byte) or 3 (multi-byte) bytes for each character. The longer character representations can, however, pose space and transmission challenges during application development.

 Double Byte Character Set (DBCS): One of a number of character sets defined for representing Chinese, Japanese, or Korean text (for example, JIS X 0208-1990). These character sets are often encoded in such a way as to allow double-byte character encoding to be mixed with single-byte character encoding.

Multi-byte Character Set (MBCS): A character set encoded with a variable number of bytes for each character. Many large character sets have been defined as multi-byte character sets in order to keep strict compatibility with the standards of the ASCII subset, the ISO and IEC 2022.

The Selling and Fulfillment Foundation architecture ensures that:

- All data is stored in the database using a standard compression algorithm known as UTF-8.
- The application is coded in Java, which can handle multi-byte character sets without any special changes.
- All communication between the database and the application server is through Java Database Connectivity (JDBC), which transforms the UTF-8 database representation of data to and from the multi-byte character set.
- All communication between the application server and the client is through UTF-8, which minimizes data transmission volume.
- All clients are expected to receive and send data using the UTF-8 algorithm.

## 1.1.3 Date and Time Formats

Selling and Fulfillment Foundation can present stored dates and times in any valid date or time format. Date and time fields in Selling and Fulfillment Foundation must be entered relative to the locale in which the Selling and Fulfillment Foundation database resides. Some typical date formats are as follows:

- MM/dd/yyyy
- dd/MM/yyyy
- yyyy/MM/dd

**Note:** In each date format, the month can be entered as a word instead of a numeral as long as the entire length is not more than ten characters.

Some typical time formats are as follows:

HH: mm: ss

HH:mm

**Note:** It is recommended that you use the hour format 'HH' as opposed to 'hh', whenever you localize Selling and Fulfillment Foundation. 'HH' signifies the 24-hour format, which is the only format supported by Selling and Fulfillment Foundation.

## 1.1.4 Time Zones

Besides being sensitive to local time zone considerations, Selling and Fulfillment Foundation is configured to recognize worldwide time zones. For example, if an order is placed in Germany for fulfillment in the United States, but, the order details are not filled on time, the software considers differences in the two time zones in order to raise an exception at the appropriate hour in the United States.

Following are the different ways in which the Application handles time zones:

**Note:** When you define a locale with a time zone (for example, en\_US\_EST) and when the user is logged in for that locale, the system uses the files ending in <language>\_<country> code only. For instance, if the application had time zones fr\_CA\_EST and fr\_CA\_GMT set up for a locale, the system uses the same files (for example, ycpapibundle\_fr\_CA.properties, en\_US\_ycplocalizedstrings\_fr\_CA.properties, earth\_fr\_CA.css) irrespective of the time zone of the logged in user.

 When date and time values are stored, it is converted to the locale of the database. For example, assume that a database is in New York, and a customer service representative is in London. The customer service representative enters the details of an order. When the order's date and time are stored in the database that resides in New York, the values are converted to Eastern Standard Time. • When date and time fields are displayed in the user interface, Selling and Fulfillment Foundation performs time zone calculations based on the current locale of the user, and displays the time accordingly. For example, when a customer service representative in London views an order that resides in a database in New York, the date and time are converted from Eastern Standard Time to Greenwich Mean Time.

**Note:** When a date field does not contain a time component, the time is assumed to be 12 a.m. Such fields are not adjusted for time zones when viewed from various locales with different time zones.

 The Selling and Fulfillment Foundation APIs display the date and time the way they are stored in the database. For time-sensitive fields, the time zone difference from the Universal Time Coordinate (UTC) is appended to the date and time in the output.

## 1.1.5 Numeric Formats

Numeric formats are dependent on the country and language set up in the locale definition.

# 1.1.6 Currency

Selling and Fulfillment Foundation allows each order to be processed in the preferred currency of the customer. This currency is referred to as "transactional currency".

A currency is also associated with the locale that is associated with each enterprise. This is referred to as "enterprise currency".

Order management capabilities provide order handling in multiple currencies between buyer and seller. These capabilities include a multi-currency view of an order's value as well as currency conversion procedures and rate tables.

Data structures hold flexible charge and tax taxonomies for order and invoice entities. Selling and Fulfillment Foundation has deliberately *not* taken the approach of building complex taxation rules into the application. Integration with sophisticated tax calculation programs, such as Taxware or Vertex, complement our solution and provide you with a

complete taxation system. Selling and Fulfillment Foundation optionally provides a standard integration to the Taxware product line.

**Note:** All charges and taxes display in the user interface in the order (transactional) currency. Users can switch to view payment information of an order in either the transactional or enterprise currency.

## 1.1.6.1 Currency Precision

Selling and Fulfillment Foundation contains the following currency precision features:

- Unit price and unit cost can be entered and stored with a maximum of six decimal places.
- Totals are entered and stored with a maximum of two decimal places.
- Totals are rounded off (through the traditional rounding concept) if they contain 5 digits or more.

**Note:** When installing Selling and Fulfillment Foundation pack for Release 8.0, you need to create your own currency or you may encounter some errors. For more information on creating currencies, see the *Selling and Fulfillment Foundation: Application Platform Configuration Guide.* 

## 1.1.6.2 Currency Conversion

Selling and Fulfillment Foundation contains the following currency conversion features:

 Currency conversion rates are defined between two currencies and are bound by effective dates as shown in the example provided in the following table:

|               | <u> </u>  |          |           |      |
|---------------|-----------|----------|-----------|------|
| From          | То        | From     | То        | Rate |
| British Pound | US Dollar | 1/1/2004 | 1/31/2004 | 1.51 |
| British Pound | US Dollar | 2/1/2004 | 2/28/2004 | 1.56 |
| British Pound | US Dollar | 3/1/2004 | 3/31/2004 | 1.62 |

Table 1–2 Currency Conversion Rates

A conversion rate definition is understood to imply a 1:x relationship. Thus, if one British pound is equal to 1.51 US dollars during January 2004, two British pounds are equal to 3.02 US dollars during January 2004.

- Rate definitions are not reciprocal. A conversion from US dollars to British pounds cannot use the inverse of the British pound to US dollar exchange rate. A rate for converting US dollars to British pounds must be available. Otherwise, Selling and Fulfillment Foundation reports an error. The only exception to this restriction is that a reciprocal relation does exist between the euro and its member currencies.
- Selling and Fulfillment Foundation provides the updateConversionRates API that allows users to import exchange rates and maintain the exchange rates in their database. Using this API, new exchange rates can be loaded every few hours if desired. You can also set up conversions using the Applications Manager.
- Selling and Fulfillment Foundation provides a user exit at the point of performing a currency conversion. This user exit allows users to perform currency conversions outside of Selling and Fulfillment Foundation. This allows real-time application of the current exchange rate instead of using the last updated exchange rate.

## 1.1.6.3 Currency Conversion Scenario

The following scenario illustrates how currency is displayed for an order. Suppose that a customer enters an order in France with an English company. The customer pays in francs (the transactional currency). Selling and Fulfillment Foundation converts the amount from francs to pounds using triangulation through the euro.

Because the order is placed in francs, if a company employee in England displays the order, the order is displayed in francs.

To allow auditing or reviewing of currency conversions, Selling and Fulfillment Foundation stores the exchange rates for each order as an order attribute. When an order is entered, the software stores the exchange rate used between the transactional currency and the enterprise currency. If a conversion involves triangulation, Selling and Fulfillment Foundation stores the composite exchange rate used between the euro, the transactional currency, and the enterprise currency.

## 1.1.7 Units of Measure

A Selling and Fulfillment Foundation user can select different units of measure (UOM) from various places in the Selling and Fulfillment Foundation user interface.

For supported carriers, pack dimensions entered by a shipper can be converted to different dimensions needed by the carrier. For example, if a shipper enters pack dimensions in kilos, kilos can be converted to pounds for a carrier. To accomplish this conversion for other carriers, custom coding is needed.

# 1.2 Non-Localizable Components and Data

Selling and Fulfillment Foundation does not support the localization of components that are explicitly technical in nature. These components are typically used by professionals who are working with a Sterling Commerce employee to perform the installation tasks, tuning tasks, and so on. The components include documentation and the following tools:

- Configuration Deployment Tool
- VT220 Mobile Terminal

**Note:** You can localize your Local Documentation Library implementation, and the Selling and Fulfillment Foundation documentation set.

However, Sterling Commerce does not provide localization support for the Online Documentation Library and the Local Documentation Library.

For more information about the Documentation Library, see the *Selling and Fulfillment Foundation: Installation Guide.* 

# 1.3 Localizing Selling and Fulfillment Foundation **Using Language Packs**

You can localize Selling and Fulfillment Foundation in a single base language with one or multiple language packs. The base language refers to the display language of the factory setup data in the Applications Manager. For more information about switching the base language, see Section 2.4.1.2, "Switching the Selling and Fulfillment Foundation Base Language".

**Note:** For language pack installations on Windows XP, where the base language is switched to a non-English language on an English operating system, the following operating system settings must be applied:

- 1. Navigate to Start > Settings > Control Panel > Regional and Language Options.
- Under Regional Options, select the applicable 2. language.
- 3. Depending on the language that you are localizing, under the Languages tab, select the Install files for East Asian languages check box.
- Click the Advanced tab and select the applicable language.

**Note:** For language pack installations on Linux, you must install the language fonts. These can be obtained from the installation disks. For example, to install Chinese fonts, install the zh\_CN-2.14-6.noarch.rpm file.

**Note:** The languages listed in the table below are for informational purposes only. For a complete list of available languages, contact your Sterling Commerce Accounts Executive.

The following list provides a description of the terms used in the tables:

- Base Language Refers to the language used to display factory setup data in the Applications Manager.
- Screen Literals Refers to the labels displayed on the screens for all Selling and Fulfillment Foundation applications. These refer to the labels defined in the resource bundles property files.
- Configuration Data on Applications Manager Refers to the factory setup data displayed on the Applications Manager screens. A specific list of fields can be translated. For example, the Status Description can be localized.
- Configuration Data on Applications Refers to the display of the configuration data on all Selling and Fulfillment Foundation user interfaces except Applications Manager. For example, configuration data pertaining to the carrier is displayed on the console screen.

Following schematic diagram represents the terms described in the previous list:

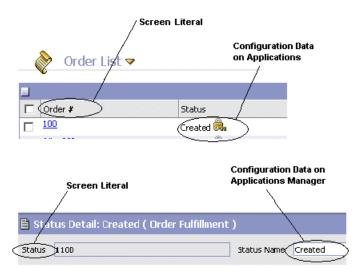

The following sections provide more information about localized literals and data for both a single language CD and multiple language CDs.

### Single Language CD

Table 1–3, "Localization Options for Single Language CD" provides two different options for the localization information if you get a single language pack along with a standard base language.

Table 1–3 Localization Options for Single Language CD

| Options                                                           | User<br>Locale | Screen<br>Literals | Config Data in<br>Application<br>Manager | Config Data in<br>Application |
|-------------------------------------------------------------------|----------------|--------------------|------------------------------------------|-------------------------------|
| Option 1: Base<br>Language English with<br>Japanese Language Pack | Japanese       | Japanese           | English                                  | Japanese                      |
|                                                                   | English        | English            | English                                  | English                       |
| Option 2: Base<br>Language Japanese with<br>English Language Pack | Japanese       | Japanese           | Japanese                                 | Japanese                      |
|                                                                   | English        | English            | Japanese                                 | English                       |

### Multiple Language CDs

Each language pack is shipped as a separate CD. If you have, for example, purchased a Japanese Language Pack and Chinese Language Pack, you will have two language CDs.

Table 1-4, "Localization Options for Multiple Language CD" provides three localization options if you buy multiple language packs along with a standard base language.

**Note:** Each of the option specified in the table is supported as part of your implementation design. However, you must decide on the best possible option based on your business requirements.

Table 1–4 Localization Options for Multiple Language CD

| Options                                                                          | User<br>Locale | Screen<br>Literals | Config Data in<br>Application<br>Manager | Config Data in<br>Application |
|----------------------------------------------------------------------------------|----------------|--------------------|------------------------------------------|-------------------------------|
| Option 1: Base<br>Language Japanese<br>with Chinese and<br>English Language Pack | Japanese       | Japanese           | Japanese                                 | Japanese                      |
|                                                                                  | English        | English            | Japanese                                 | English                       |
|                                                                                  | Chinese        | Chinese            | Japanese                                 | Chinese                       |

Table 1-4 Localization Options for Multiple Language CD

| Options                                                                          | User<br>Locale | Screen<br>Literals | Config Data in<br>Application<br>Manager | Config Data in<br>Application |
|----------------------------------------------------------------------------------|----------------|--------------------|------------------------------------------|-------------------------------|
| Option 2: Base<br>Language Chinese<br>with Japanese and<br>English Language Pack | Japanese       | Japanese           | Chinese                                  | Japanese                      |
|                                                                                  | English        | English            | Chinese                                  | English                       |
|                                                                                  | Chinese        | Chinese            | Chinese                                  | Chinese                       |
| Option 3: Base<br>Language English with<br>Japanese and Chinese<br>Language Pack | Japanese       | Japanese           | English                                  | Japanese                      |
|                                                                                  | English        | English            | English                                  | English                       |
|                                                                                  | Chinese        | Chinese            | English                                  | Chinese                       |

# 1.4 Searching for the Localized Data

To search for the localized data, run the getItemListForOrdering and searchCatalogIndex APIs.

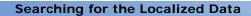

# Localizing Selling and Fulfillment Foundation

This chapter provides steps for localizing Selling and Fulfillment Foundation for both languages that are not yet provided and languages that are supported by Selling and Fulfillment Foundation out of the box.

# 2.1 Prerequisites to Localizing your Application

Before you begin localizing Selling and Fulfillment Foundation, read the information provided in this section.

# **Rules Governing Localization**

Some of the localization rules that Selling and Fulfillment Foundation follows are governed by standards and rules external to Selling and Fulfillment Foundation, such as Java Virtual Machine (JVM), Java Runtime Environment (JRE), operating systems, and external applications. The Java programming language specifies the implementation of the locale logic. For example, see

http://java.sun.com/j2se/1.5.0/docs/api/java/util/ResourceBundle.html for more information about the logic around resource bundles. For more information about specifying a JRE, see Chapter 2.2.1, "Specifying the JRE Settings".

Note: It is recommended that an exact match be used for all localization files ( <lang> <country> in the file name) to ensure that all the files are correctly returned.

### International Standards Organization Codes

Selling and Fulfillment Foundation uses locale-related codes as specified by the International Standards Organization (ISO). Throughout this guide, locale is represented by <language>\_<country>. Locale comprises of <language>, a 2-character lower-case ISO-639 code, and <country>, a 2-character upper-case ISO-3166 code.

### Character Encoding

When planning the localization of Selling and Fulfillment Foundation, ensure that your operating system default character encoding is set to that specified by the yfs.ui.defaultEncoding property in the yfs.properties file during product installation.

To modify this property, add an entry for it in the <INSTALL\_ DIR>/properties/customer\_overrides.properties file. For additional information about overriding properties using the customer\_ overrides.properties file, see the Selling and Fulfillment Foundation: Properties Guide.

To enable specification of characters other than the ASCII set (for example, Asian characters and vowels with accents), ensure that the WebSphere JVM client.encoding.override property is set to UTF-8, when deploying on IBM WebSphere. For more information about the required WebSphere JVM settings, see the Selling and Fulfillment Foundation: Installation Guide.

### Literals External to Selling and Fulfillment Foundation

External applications used in conjunction with Selling and Fulfillment Foundation can display on-screen information. For example, BEA WebLogic displays a status message during startup. Non-Selling and Fulfillment Foundation literals of this type can be localized. For instructions about how to localize these types of messages, see the documentation supplied by the corresponding software provider.

### **Microsoft Windows Clients**

When localizing the Applications Manager to run on Windows, ensure that client computers have regional options set appropriately in the Windows Control panel. For example, if the client computer is running Windows and you want to display the title "Applications Manager" in Japanese, the client Windows regional options must be set to Japanese.

When localizing the Application Console to run on Windows, ensure that client computers can correctly display Unicode characters, by configuring the display from Control Panel > Display > Appearance.

### **Mobile Device Clients**

The ycpapibundle.properties and yscpapibundle.properties files contains literals that apply specifically to mobile devices. The key for these mobile device literals are preceded with "Mobile\_". When localizing Selling and Fulfillment Foundation to run on a mobile device, localize the literals associated with these keys.

# 2.2 Setting Up Character Encoding

When implementing Selling and Fulfillment Foundation, use the guidelines specified in this section when using Latin-1 and UTF-8 encoding.

# 2.2.1 Specifying the JRE Settings

In a multilanguage deployment, install the international version of the JRE on each client computer.

To install the plugin, download the JRE from <a href="http://java.sun.com/javase/downloads/index\_jdk5.jsp">http://java.sun.com/javase/downloads/index\_jdk5.jsp</a> and install it on each client computer. For clients that must display non-English literals, select the "Windows (all languages, including English)" JRE.

# 2.2.2 Latin-1 Character Encoding

ISO 8859-1 is the ISO standard Latin-1 character set and encoding format. CP1252 is what Microsoft defined as the superset of ISO 8859-1. Thus, there are approximately 27 extra characters that are not included in the standard ISO 8859-1.

When using Latin-1 character encoding, it is recommended that you also refer to the following documents:

- For more information about Basic Latin and the Latin-1 Supplement that together comprise the Latin-1 (or ISO 8859-1) character set and encoding, see <a href="http://www.unicode.org/charts/">http://www.unicode.org/charts/</a>.
- For an official chart download, see:

http://www.iso.ch/iso/en/CatalogueDetailPage.CatalogueDetail?CSNU MBER=28245&ICS1=35&ICS2=40&ICS3= ().

 For a Microsoft site that lists both ISO 8859-1 and CP1252, see: http://www.microsoft.com/globaldev/reference/WinCP.mspx.

# 2.2.3 UTF-8 Character Encoding

Encoding must be specified for international characters to be displayed correctly on UI components. For example:

- Inventory Graph
- Delivery Map
- Shipnode in Inventory Console
- Item ID in Inventory Console

On UNIX, the UTF-8 character encoding must be specified on your UNIX application server.

To set up a UTF-8 environment:

- Modify all process startup scripts (for the application server, time-triggered transactions, and so on) to include the -Dfile.encoding=UTF-8 parameter for the Java command.
- 2. Alternatively, when working on a UNIX application server, determine whether or not it has UTF-8 capability by running the following command:

locale -a

 If the command returns any line that indicates UTF-8, proceed to Step 1.

For example:

```
POSIX
common
en_US.UTF-8
C
iso_8859_1
```

- If the command does not return any lines that indicate UTF-8, proceed to Step 3.
- **3.** From the international language option pack appropriate to your UNIX operating system, install at least one language that has the UTF-8 character set, and then return to Step 2 to test the installation.

# 2.3 Database Overview

You must create the Application database suitable to the data encoding format and character set used. The size of the database fields also depends on the data encoding format and type of character sets used. The following sections explain the installation and setting up of Oracle, SQL and DB2 databases.

### **Data Encoding Format**

Selling and Fulfillment Foundation is tested and shipped using the UTF-8 transformation format. If you use a different transformation encoding format, the number of characters that you can store in standard sized database diminishes. In this case, ensure that you review and modify the Selling and Fulfillment Foundation database creation process in order to size the database fields accordingly.

#### Character Set

Use a character set appropriate for your localization language. For example, single-byte language character sets typically require UTF-8, while a multi-byte language may require a UTF-16 character set.

The character set you choose may impact field sizes. For example, a Varchar(40) field can only store 40/3 Japanese characters using the UTF-8 character set. This has implications on the table field sizes at the time of creation. Table creation scripts must be modified to ensure that the field lengths are correct.

**Note:** For the Japanese locale, the AL32UTF-8 character set or the UTF-16 character set must be used.

### String Length Checker

To run the string length checker for ensuring that the translated strings do not exceed the field lengths of the tables, perform the following steps:

- 1. Create a folder named /Length.
- 2. Copy the contents of <INSTALL DIR>/repository/entity, including all subfolders, into /Length/entity.
- **3.** Copy the contents of <INSTALL DIR>/repository/factorysetup/complete installation/XMLS into /Length/XMLS.

**Note:** The factorysetup directory is generated when the COPY\_FCXML\_TO\_REPOSITORY property is set to True. For information about COPY\_FCXML\_TO\_REPOSITORY, see the Selling and Fulfillment Foundation: Properties Guide.

- **4.** Copy the <INSTALL\_DIR>/repository/datatypes/datatypes.xml into /Length.
- **5.** Copy the following JAR files to the <code>/Length/lib</code> directory:
  - <INSTALL\_DIR>/jar/platform\_afc/5\_0/platform\_afc.jar
  - <INSTALL\_DIR>/jar/install\_foundation.jar
  - <INSTALL\_DIR>/jar/log4j/1\_2\_15/log4j-1.2.15.jar
  - <INSTALL\_DIR>/jdk/jre/lib/endorsed/xalan.jar
  - <INSTALL\_DIR>/jdk/jre/lib/endorsed/xercesImpl.jar
  - <INSTALL\_DIR>/jdk/jre/lib/endorsed/xml-apis.jar
- Copy <INSTALL\_DIR>/repository/factorysetup/complete\_ installation/XMLS/<language>\_<country>/<baselanguage>\_ <basecountry>\_<prefix>localizedstrings\_<language>\_ <country>.properties to /Length

7. Set CLASSPATH=

```
/Length/lib/xml-apis.jar;/Length/lib/xalan.jar;/Length/lib/xercesImpl.jar;/Length/lib/platform_afc.jar;/Length/lib/install_foundation.jar;/Length/lib/log4j-1.2.15.jar
```

8. Run the following Java command. This command runs the string length checker in GENERATE mode. In this mode, the output file contains a list of translatable literals and their maximum string lengths.

```
call <JAVA_HOME>/bin/java
com.yantra.ycp.tools.localization.YCPLocalizedStringLengthT
ool -OUTPUT_FILE /Length/LengthsFile.txt -MODE GENERATE
-ENTITY_DIR /Length/entity -DTYPES_FILE
/Length/datatypes.xml -FC_DIR /Length/XMLS
```

9. Run the following java command. This command runs the string length checker in CHECK mode. In this mode, the localizedstrings file (for instance en\_US\_ycplocalizedstrings\_ja\_JP.properties) is compared with the LengthsFile.txt file that is generated from running the string length checker in GENERATE mode. Running this tool in CHECK mode also creates MissingLength.txt, which contains the literals that are missing from LengthsFile.txt, and MissingTranslations.txt, which contains the literals missing from the localizedstrings file that was passed in the input.

```
call <JAVA_HOME>/bin/java
com.yantra.ycp.tools.localization.YCPLocalizedStringLengthT
ool -OUTPUT_FILE inconsistencies.txt -MODE CHECK -LENGTHS_
FILE /Length/LengthsFile.txt -TRANSLATIONS_FILE
/Length/<baselanguage>_<basecountry>_
<prefix>localizedstrings_<language>_<country>.properties.
```

**Note:** Unicode is recognized as one character. For example, On\ Order\ Release\ Status\ Change is translated as Changer de statut lors du d\u00e9bloquage de la commande. The number of characters in the converted text is fifty. If you search for On\ Order\ Release\ Status\ Change, in the LengthsFile.txt file, the following is displayed:

On\ Order\ Release\ Status\ Change=50

This indicates that the maximum permissible length is fifty. The length of translated text exceeds the maximum permissible length by one.

### **Factory Defaults**

Factory defaults are limited to one language. This means that in order to switch from one language to another, you must load new factory defaults to your database.

The UI literals are not a part of the factory defaults. They can be switched from one language to another as required, as long as they have been translated appropriately.

When using an Oracle database, it is possible to use Japanese characters in English factory defaults. In fact, it could be any character in valid Unicode and UTF-8 range. When using a Microsoft SQL Server database, it is not possible to use more than one encoding and code page, based on the database collation chosen at time of the database creation. Therefore, if the database is created with a collation that is not Japanese, the factory defaults cannot contain Japanese character collation, such as Latin1 (SQL\_Latin1\_General\_CP1\_CI\_AS).

# 2.3.1 Oracle Database Setup

In this release of Selling and Fulfillment Foundation, multilingual (including a multi-byte character set) environments with Oracle databases have been tested and certified using Oracle 10g created with a UTF-8 character set. See the *Selling and Fulfillment Foundation:*Installation Guide for more information about installing Oracle 10g and the settings for the UTF-8 character set.

### 2.3.2 Microsoft SQL Server Database Setup

Microsoft SQL Server has a limitation pertaining to the collation and code page with which the database is created to store characters. Because of this, during database creation, you must carefully consider collation issues pertaining to storage of data with non-English international characters, including supported Asian code pages.

It is recommended that a Microsoft SQL Server has case-insensitive collation (specified using the CI argument). For example, to select a case-insensitive collation for the Japanese language, one of the valid collation choices is Japanese\_CI\_AI.

The localizable factory setup is limited to the selected collation and code page because they are stored in database.

Microsoft SQL Server permits one locale for each database.

To set up Microsoft SQL Server:

- From the Microsoft SQL Server collation name drop-down menu, select the collation name that supports the language you want to specify. Ensure that you select a collation that is case insensitive. This creates your database.
- Configure the charset value for the JDBC URL property to match the code page of the collation name selected in Microsoft SQL Server in the <INSTALL\_DIR>/properties/customer\_overrides.properties as shown below:

Jdbc url format is "jdbc:inetdae7: < hostName > ?charset = < yourCharset > "

For additional information about overriding properties using the customer\_overrides.properties file, see the Selling and Fulfillment Foundation: Properties Guide.

Install the application tables and other components, and then load the database factory defaults, as described in the Selling and Fulfillment Foundation: Installation Guide.

### 2.3.3 DB2 Database Setup

DB2 database can be localized by passing the codeset as UTF-8. For more information about the DB2 database setup, see the *Selling and Fulfillment Foundation: Installation Guide*.

# 2.4 Data Storage

Besides storing your transactional data, the database also stores configuration data, such as error codes and item descriptions of various attributes. This means that the database may have to store values in a language-specific format. If these database literals are not localized, screen literals are displayed inconsistently, with some of them being displayed in the localized language and the others in English.

In addition to localizing configuration data, Selling and Fulfillment Foundation, Release 8.5, enables you to localize master data, such as items, categories, and assets.

You can store item descriptions in your database in multiple languages. For more information about item descriptions, see the *Catalog Management: Configuration Guide*.

**Note:** The localized item description is only available for Order Details and Order Line Details screens.

# 2.4.1 Localizing Factory Setup

The database factory default values can be localized for a non-english language installation, to enable the use of one or more locales in addition to the installed locale.

To localize the factory default XML and user-configured attributes for multiple locales:

- 1. Create the necessary locale using the Applications Manager. For more information about creating a locale, see the *Platform User Guide for the Console Interface Selling and Fulfillment Foundation: Application Platform Configuration Guide*.
- 2. Run the LocalizedStringReconciler tool from <INSTALL\_DIR>/bin in either the extract\_errorcause\_db mode or the EXPORT mode for UNIX and Windows as described here. Running it in the extract\_

errorcause db mode extracts the error cause and error action literals. and a ycplocalizedstrings\_xx\_XX\_db.properties file is created,

where "xx" is the language code and "XX" is the country code.

### For UNIX:

```
sci ant.sh -f localizedstringreconciler.xml export
-Ddestdir=<INSTALL DIR>/repository/factorysetup/complete
installation/XMLS
```

### For Windows:

```
sci_ant.cmd -f localizedstringreconciler.xml
export -Ddestdir=<INSTALL_DIR>\repository\factorysetup\complete_
installation\XMLS
```

This processes the entity XMLs and identifies the missing literals for the localizable columns in the YFS\_LOCALIZED\_STRINGS table.

The data is then exported to one or more properties files depending on the country, language, and variant.

To export for a specific locale, use optional parameters language, and country. This usage is as follows:

#### For UNIX:

```
sci_ant.sh -f localizedstringreconciler.xml export
-Ddestdir=<INSTALL DIR>/repository/factorysetup/complete
installation/XMLS -Dlanguage=fr -Dcountry=FR
```

#### For Windows:

```
sci ant.cmd -f localizedstringreconciler.xml export
-Ddestdir=<INSTALL DIR>\repository\factorysetup\complete
installation\XMLS -Dlanguage=fr -Dcountry=FR
```

**Note:** In an instance where the YFS LOCALE table contains two entries other than the base locale, two files are created. For example, if fr\_FR (representing French, and France) is the locale, a file named en US ycpmissinglocalizedstrings\_fr\_FR.properties iS created in the destination folder specified (destdir).

Edit the aa\_BB\_ycpmissinglocalizedstrings\_xx\_YY.properties file for the relevant locale, in the <INSTALL

DIR>/repository/factorysetup/complete\_installation/XMLS/<xx\_YY> directory, where aa is the language code for the "From" locale, BB is the country code for the "From" locale, xx is the language code for the "To" locale, and YY is the country code for the "To" locale.

The aa\_BB\_ycpmissinglocalizedstrings\_xx\_YY.properties file contains entries in the following format:

Acceptance Process= Add\_Service= Line=

Add relevant translation values to the entries. Following is an example for French literals:

Acceptance Process=Processus d'acceptation Add Service=Ajouter service Line=Ligne

4. Save the modified aa BB ycpmissinglocalizedstrings xx YY. properties file in the escaped Unicode format. In this file, all the multi-byte characters should be in escaped Unicode format. The following example displays the requisite formatting for lines in this file:

For the Japanese locale:  $Add\Line=\u660e\u7d30\u306e\u8ffd\u52a0$ 

For the French locale:

Invalid\inventory\operation.=Op\u00e9ration d'inventaire non valide.

5. Run the LocalizedStringReconciler tool from <INSTALL DIR>/bin in IMPORTTEST mode as described here. This ensures that there are no problems during the import process.

For UNIX:

sci\_ant.sh -f localizedstringreconciler.xml importtest -Dsrc=<INSTALL\_DIR>/repository/factorysetup/complete installation/XMLS

### For Windows:

sci ant.cmd -f localizedstringreconciler.xml importtest -Dsrc=<INSTALL\_DIR>\repository\factorysetup\complete\_ installation\XMLS

You can also specifically provide the Dbasefilename parameter in the localizedstringreconciler.xml file. For example:

### For UNIX:

sci\_ant.sh -f localizedstringreconciler.xml importtest -Dsrc=<INSTALL\_DIR>/repository/factorysetup/complete\_ installation/XMLS -Dbasefilename=ycpmissinglocalizedstrings

### For Windows:

sci\_ant.cmd -f localizedstringreconciler.xml importtest -Dsrc=<INSTALL\_DIR>\repository\factorysetup\complete\_ installation\XMLS -Dbasefilename=ycpmissinglocalizedstrings

**Note:** The IMPORTTEST functionality of the LocalizedStringReconciler tool helps you to test the import process and roll back the changes, if required. The IMPORTTEST mode enables you to test the import process and verify if any strings cannot be added to the appropriate fields in the database for any reason, for example, extensive length.

This is particularly important when you are upgrading from a previous release because, after a base language is switched, the import process will place the translation into the database.

The function of IMPORTTEST is similar to SWITCHTEST, in that, just as SWITCHTEST helps a new customer verify whether the switch process will be successful, IMPORTTEST helps a customer who is upgrading to verify whether the import process will be successful.

**6.** Run the LocalizedStringReconciler tool from <INSTALL\_DIR>/bin in IMPORT mode as described here. This inserts the values specified in the properties file into the database.

### For UNIX:

sci\_ant.sh -f localizedstringreconciler.xml import -Dsrc=<INSTALL\_DIR>/repository/factorysetup/complete\_ installation/XMLS

### For Windows:

sci\_ant.cmd -f localizedstringreconciler.xml import -Dsrc=<INSTALL DIR>\repository\factorysetup\complete installation\XMLS

You can also specifically provide the Dbasefilename parameter in the localizedstringreconciler.xml file. For example:

#### For UNIX:

sci ant.sh -f localizedstringreconciler.xml import -Dsrc=<INSTALL DIR>/repository/factorysetup/complete installation/XMLS -Dbasefilename=ycpmissinglocalizedstrings

#### For Windows:

sci\_ant.cmd -f localizedstringreconciler.xml import -Dsrc=<INSTALL\_DIR>\repository\factorysetup\complete\_ installation\XMLS -Dbasefilename=ycpmissinglocalizedstrings

**Note:** By default, when the localizedstringreconciler tool is run without passing the -Dbasefilename parameter, the tool picks up and runs the ycplocalized strings file, which contains the Selling and Fulfillment Foundation Factory Setup.

**Note:** For customers who are upgrading from previous versions, some error codes will not be translated when a new language pack is applied, as error codes will not change and as such will not be in the latest language pack.

To resolve this, you have to

- Run the localizedstringreconciler tool in export mode
- Translate old/custom error codes
- Run the tool in import mode to have your translations added in the database.

### 2.4.1.1 Extending the Default Factory-Shipped Translations

The default factory-shipped translations can be extended to create custom translations for the localization literals.

To modify the default factory-shipped translations with custom localization literals:

1. Create a new extn folder in the <INSTALL DIR>/repository/factorysetup/complete installation/XMLS/<language> <country> directory.

> **Note:** For example, if fr FR is the factory-shipped translated locale, the extn folder should be created in the <INSTALL DIR>/repository/factorysetup/complete installation/XMLS/fr FR directory.

- 2. Copy the <baselanguage>\_<basecountry>\_ycplocalizedstrings\_ <language>\_<country>.properties file from the <INSTALL\_</pre> DIR>/repository/factorysetup/complete installation/XMLS/<language>\_<country> directory to the newly created extn folder.
- **3.** Edit the translations in the properties file in the extn folder:
  - Modify the translations for existing localization literals with the new translations.

- Add new localization literals and their translations, if required.
- Remove any obsolete or unwanted translations that are not overridden for localization literals.
- 4. Run the LocalizedStringReconciler tool from <INSTALL DIR>/bin in IMPORT mode as follows:

#### For UNIX:

sci\_ant.sh -f localizedstringreconciler.xml import -Dsrc=<INSTALL DIR>/repository/factorysetup/complete installation/XMLS

### For Windows:

sci\_ant.cmd -f localizedstringreconciler.xml import -Dsrc=<INSTALL DIR>\repository\factorysetup\complete installation\XMLS

This tool first inserts the values specified in the properties file present in the <INSTALL\_DIR>/repository/factorysetup/complete\_ installation/XMLS/<language>\_<country> directory into the database.

This entry is then replaced with the values specified in the properties file in the <INSTALL\_DIR>/repository/factorysetup/complete\_ installation/XMLS/<language>\_<country>/extn directory.

### 2.4.1.2 Switching the Selling and Fulfillment Foundation Base Language

The base language is the language that all translations are in relation to. For example, when a new common code is added, the description is in the base language, and there are translations from this language to other languages.

**Note:** The base language can be switched only **once**. Switching a base language more than once may result in loss of data or other potential errors.

When this switch is performed, the following processes occur:

- Every translation to the desired base language from your current base language is changed to a translation from your desired base language to your current base language.
- Every translation from your current base language to another language is changed to a translation from your desired base language to another language.
- Every localizable column is converted from your current base language to your desired base language.

For example, your Selling and Fulfillment Foundation install has English as a base language, and you have set up translations to French and German. The translations are interpreted as follows:

- Translations from English to French
- Translations from English to German

By switching your base language to French, your translations are interpreted as follows:

- Translations from French to English
- Translations from French to German

**Note:** In order to successfully perform a base language switch, all the localizable descriptions from the current base language to the desired base language must exist. Furthermore, there must be at least one entry in the YFS\_ LOCALE table corresponding to the desired base language.

#### 2.4.1.2.1 Considerations When Switching the Base Language

The following points must be taken into consideration prior to performing a base language switch:

- Multiple "from" strings in a language may translate to the same "to" string in another language. During the switch, only one of these records is retained, and ambiguous records are removed.
  - For example, ABC and AAC in English may both translate to FABC in French. When the base language is switched from English to French, only one record with a "from" string of FABC is retained.
- If a locale does not provide a translation, Selling and Fulfillment Foundation reverts to the base language.

For example, there are three locales, en\_US, en\_GB, and fr\_FR. Currently en\_US is the base language. fr\_FR has full translations, but en\_GB only has a few translations, such as color to color. If the en\_ GB locale is used and the en\_GB translation for apple does not exist, Selling and Fulfillment Foundation reverts to the en\_US translation of apple.

When the base language is switched to French, it becomes the fallback language. So, if the en\_GB translation of apple does not exist, Selling and Fulfillment Foundation falls back on the fr\_FR translation, pomme.

It is recommended that *all* translations be provided for *all* locales.

**Note:** When you switch the base language, the translated values may exceed the database column size, depending on the database character set (UTF-8, AL16UTF16 or any other) used. To correct the problem, adjust the translated characters to fit the database column. It is recommended that you use a character set that is appropriate to your localization requirements.

To switch the base language, perform the following tasks:

 To ensure that there are no problems in making a base language switch, run the LocalizedStringReconciler tool from <INSTALL\_ DIR>/bin in SWITCHTEST mode as follows:

#### For UNIX:

```
sci_ant.sh -f localizedstringreconciler.xml switchtest
-Dlanguage=xx -Dcountry=YY
```

#### For Windows:

```
sci_ant.cmd -f localizedstringreconciler.xml switchtest
-Dlanguage=xx -Dcountry=YY
```

Here, xx and yy are the desired base language and country respectively, for example, fr and FR for French and France. This simulates the switch and reports any errors it finds, without making any changes to the database.

2. To perform the base language switch, run the LocalizedStringReconciler tool from <INSTALL\_DIR>/bin in SWITCH mode as follows:

#### For UNIX:

```
sci_ant.sh -f localizedstringreconciler.xml switch
-Dlanguage=xx -Dcountry=YY
```

#### For Windows:

```
sci_ant.cmd -f localizedstringreconciler.xml switch
-Dlanguage=xx -Dcountry=YY
```

Here, xx and YY are the desired base language and country respectively, for example, fr and FR for French and France.

### 2.4.1.3 Full Export to Back-up Existing Localization Literals

To create a full export to back up the existing localization literals:

Run the LocalizedStringReconciler tool from <INSTALL DIR>/bin in **EXTRACT** mode as follows:

### For UNIX:

sci ant.sh -f localizedstringreconciler.xml extract -Ddestdir=<INSTALL DIR>/repository/factorysetup/complete installation/XMLS

### For Windows:

sci\_ant.cmd -f localizedstringreconciler.xml extract -Ddestdir=<INSTALL\_DIR>\repository\factorysetup\complete\_ installation\XMLS

This exports the literals that are currently defined in the YFS\_ LOCALIZED\_STRINGS table.

To extract the existing localized strings for a specific locale, use the optional parameters locale and country. The usage is as follows:

#### For UNIX:

sci ant.sh -f localizedstringreconciler.xml extract -Ddestdir=<INSTALL DIR>/repository/factorysetup/complete installation/XMLS -Dlanguage=fr -Dcountry=FR

#### For Windows:

sci ant.cmd -f localizedstringreconciler.xml extract -Ddestdir=<INSTALL\_DIR>\repository\factorysetup\complete\_ installation\XMLS -Dlanguage=fr -Dcountry=FR

For example, if there are three locales that contain localized factory defaults in the database, one file is created for each locale in the following format:

<baselanguage>\_<basecountry>\_ycpdblocalizedstrings\_<language>\_ <country>\_db.properties

Each file is saved within the extn folder within the respective locale directory. For instance, for the locale fr\_FR, the file en\_US\_ ycpdblocalizedstrings\_fr\_FR\_db.properties is created and saved to the <INSTALL\_DIR>/repository/factorysetup/complete\_ installation/XMLS/fr\_FR directory.

To re-import the backed-up literals:

Run the LocalizedStringReconciler tool from <INSTALL\_DIR>/bin in IMPORT mode with the file for which you have exported the literals as follows:

#### For UNIX:

```
sci_ant.sh -f localizedstringreconciler.xml import
-Dsrc=<INSTALL_DIR>/repository/factorysetup/complete_
installation/XMLS
```

### For Windows:

```
sci_ant.cmd -f localizedstringreconciler.xml import
-Dsrc=<INSTALL_DIR>\repository\factorysetup\complete_
installation\XMLS
```

### 2.4.1.4 Deleting Unused Localization Literals

To delete unused localization literals, run the LocalizedStringReconciler tool from <INSTALL DIR>/bin in EXPORT mode as follows:

#### For UNIX:

```
sci_ant.sh -f localizedstringreconciler.xml export
-Ddestdir=<INSTALL_DIR>/repository/factorysetup/complete_
installation/XMLS -Ddelete=true
```

#### For Windows:

```
sci ant.cmd -f localizedstringreconciler.xml export
-Ddestdir=<INSTALL_DIR>\repository\factorysetup\complete_
installation\XMLS -Ddelete=true
```

This deletes the unused literals when exporting the literals that are currently defined in the YFS\_LOCALIZED\_STRINGS table.

# 2.4.2 Localizing Master Data

Selling and Fulfillment Foundation enables the localization of master data such as items, categories, and assets. Localizing configuration data allows administrators to only configure localized literals for words and phrases. For example, if you localize the configuration data for a word Store, the localized literal for Store is displayed in every field that uses the word Store. However, master data localization allows you to specify the localized literal, for example, Super Computer, as an item's description. In this example, the localized literal Super Computer is displayed for the specified item's description. Administrators can use Business Center to localize master data in each locale and to modify master data localizations.

# 2.4.3 Data Localization in Entities for Locale-specific Information

In addition to localized screen labels, localized values for the actual content (such as transaction data) must be stored and appropriate translation values displayed, according to the business usage or meanings across different locales.

To enable the display of localized data, the entity framework supports a child entity that stores different locale values for each column.

Columns which contain localized values must be marked as Localized in the parent entity. Such columns automatically become a part of the child entity.

**Note:** You must provide LANGUAGE, COUNTRY and VARIANT columns for the child entity. You must also define the primary key, indices and relationship between an entity and its localized description. Since the LANGUAGE, COUNTRY and VARIANT columns along with the primary key of the parent table are used to search for the localized values of a column, you must define a unique key for this combination.

To display locale-specific information:

- 1. A field called **LocaleDescriptionForEntity** is added to entity definition, which is used to store localized description in each child table. Each child table is identified by this field.
- **2.** Set the value of this field to the name of the parent entity. This value should match the value of *Name* attribute in the parent entity.

For example, if the entity definition to store localized values for a column in the parent table "PLT\_QUALIFIED\_TAG" is:

```
<Entity Cacheable="true"
  Description="Stores qualifier information"
  EntityType="CONFIGURATION" AuditRequired="N"
  Module="ycp" Name="QualifiedTag" Prefix="PLT_"
  TableName="PLT_QUALIFIED_TAG" XMLName="QualifiedTag">
<Attributes>
```

The corresponding child entity definition should be:

```
<Entity Description="Stores qualifier information"
   EntityType="CONFIGURATION" Name="Qualifier_Locale"
   Prefix="YFS_" TableName="YFS_QUALIFIER_LOCALE"
   XMLName="QualifierLocale"
   LocaleDescriptionForEntity="QualifiedTag">
    ...
```

You can define child tables for Platform or lower stack entities and mark columns as localized. Each entity can have only one localized child entity.

3. Another field **DisplayLocalizedFieldInLocale** is added to the API layer. Pass this field to an API to indicate the locale from which the localized values must be displayed. The value of this field must be in the format, *language\_country\_variant* (fr\_FR, en\_US\_CA):

```
<?xml version="1.0" encoding="UTF-8"?>
<QualifiedTag QualifiedTagId="" QualifiedTagKey="key1"
DisplayLocalizedFieldInLocale="fr_FR"/>
```

4. The get method for localized fields is modified to return the local values from the child tables, instead of the actual value. This method reads the locale set in the DisplayLocalizedFieldInLocale field and uses the language, country and variant information to obtain the corresponding values from the child table. For example, get QualifiedTagDescription()

If there is no corresponding localized value, then the actual value from the parent entity is displayed.

5. To obtain the actual value (non-localized values) from the parent entity instead of the localized one, use the method getNonLocalized. For example, getNonLocalized QualifiedTagDescription()

# 2.4.4 Searching for the Localized Data

You can search for localized value only in limited scenarios.

The screens that support the indexed searches automatically enables the search by localized value, as the index includes the localized value.

The DisplayLocalizedFieldInLocale input variable normally controls the output behavior. In some cases, depending on the API behavior you can also search for the localized value. For more information about the API behavior, see the Selling and Fulfillment Foundation: Javadocs.

# 2.5 Directory Structure and File Names

The Selling and Fulfillment Foundation directory structure must be maintained based on the language and country localization. File names are limited to one locale and can only contain characters a through z, 0 (zero) through 9, and the underscore ().

Likewise, because many files are created using a transaction ID, this rule also applies to transaction names and transaction IDs. Similarly, you should adhere to these limitations when localizing the template file name for transaction events (TransactionID.On SUCCESS.xml).

Selling and Fulfillment Foundation follows the hierarchy of lookups provided here:

 When a certain locale is selected in the console, it searches for some files with that particular suffix specified in the locale. For example, if

- the locale ja\_JP is chosen in the console, the system searches for files such as ycpapibundle\_ja\_JP.properties, validation\_ja\_JP.properties, sapphire\_ja\_JP.css, and so forth.
- 2. If these files are not found, the systems looks at the default locale of the operating system that the application server is running. If it is en\_US, the system tries to look for the files mentioned in step 1, but with the suffix en\_US, for example, ycpapibundle\_en\_ US.properties.
- 3. Only if the first two steps fail are the default files, for example, ycpapibundle.properties used.

The method of defaulting to the standard files occurs for the files that can have locale suffix such as alertmessages.js, scfoundationiconsbe.jar, and so on.

# 2.6 User Interface Themes

The user interface theme files specify the screen colors and display fonts to be used. Display fonts are dependent on the languages that must be supported. Some fonts may not support all the languages. For example, Tahoma (the Selling and Fulfillment Foundation default font) does not support Japanese; for best results when localizing Selling and Fulfillment Foundation to Japanese, use the Microsoft Gothic font. When setting up a theme, choose a font that displays the specific language you require. For example, when setting up a Japanese locale, customize the theme to use a font that displays Japanese characters such as Hiragana.

**Note:** If you use a font that is bigger than the Selling and Fulfillment Foundation default font (Tahoma), it may be necessary to customize the <INSTALL\_

DIR>/repository/datatypes/datatypes.xml file to increase the user interface size of data types that are used for input fields in the Application Console. In particular, the user interface size of the "Date" data type should be increased.

When choosing a font for a specific language, you can refer to Table 2–1 for the language's recommended font.

**Font** Language French Tahoma Tahoma German **Japanese** MS UI Gothic Spanish Tahoma Simplified Chinese SimSun Traditional Chinese **PMingLiu** Korean Dotum

Table 2-1 Recommended Fonts for Languages

# 2.6.1 Localizing Themes

When localizing your Applications Manager user interface themes, you modify the theme-specific XML file. When localizing your Application Console user interface themes, you modify the theme-specific CSS file. For example, the following files must be localized for themes:

<INSTALL

DIR>/repository/xapi/template/merged/resource/<theme>.xml and <INSTALL\_DIR>/repository/eardata/platform/war/css/<theme>.css

These files are localized by appending the language and country codes in the file name. For example, if you are using the sapphire theme in a French locale, localize the following files:

<INSTALL\_

DIR>/repository/xapi/template/merged/resource/sapphire fr FR.xml <INSTALL DIR>/repository/eardata/platform/war/css/sapphire fr FR.css

The following themes are distributed with Selling and Fulfillment Foundation:

- Earth (<INSTALL DIR>/repository/xapi/template/merged/resource/earth.xml and <INSTALL DIR>/repository/eardata/platform/war/css/earth.css)
- Jade (<INSTALL\_ DIR>/repository/xapi/template/merged/resource/jade.xml and <INSTALL\_DIR>/repository/eardata/platform/war/css/jade.css)
- Sapphire (<INSTALL\_ DIR>/repository/xapi/template/merged/resource/sapphire.xml and <INSTALL DIR>/repository/eardata/platform/war/css/sapphire.css)

### To localize a theme:

Edit the <INSTALL

- 1. Copy the <INSTALL DIR>/repository/xapi/template/merged/resource/<theme>.xml file and save it as <INSTALL DIR>/repository/xapi/template/merged/resource/<theme>\_ <language>\_<country>.xml.
- 2. Copy the <INSTALL\_ DIR>/repository/eardata/platform/war/css/<theme>.css file and save it as <INSTALL DIR>/repository/eardata/platform/war/css/<theme>\_

<language>\_<country>.css.

DIR>/repository/eardata/platform/war/css/<theme> <language> <country>.css file to change the display font for the Application Console. In addition, the font name and size for the graph displayed in the Inventory Summary screen in the Inventory Console is configured in the <INSTALL

DIR>/repository/xapi/template/merged/resource/<theme> <language> <country>.xml file.

For example, in the default sapphire.xml file, the graph font is configured as:

```
<!-- Font for Inventory Graphs(Axis Titles & Lables) -->
    <Font Name="InvGraphFont" FontName="Tahoma" FontSize="12"</pre>
/>
    <!-- Font for Inventory Graphs -->
```

To localize double-byte languages such as Japanese, Sterling Commerce recommends that you edit the <INSTALL\_ DIR>/repository/xapi/template/merged/resource/<theme> <language> <country>.xml file to use either the MS UI Gothic or SimSun font as follows:

```
<!-- Font for Inventory Graphs(Axis Titles & Lables) -->
    <Font Name="InvGraphFont" FontName="simsun" FontSize="12"</pre>
/>
   <!-- Font for Inventory Graphs -->
```

3. Rebuild the resources. jar by running the following command from the <INSTALL\_DIR>/bin directory:

```
/deployer.sh -t resourcejar
```

4. If you are using BEA Weblogic or IBM WebSphere, rebuild the EAR.

**Note:** If your application server is running on UNIX, the valid fonts that you can use are stored in the <JAVA HOME > / jre/lib/font properties. < file. encoding > file.

# 2.7 Literals

All Selling and Fulfillment Foundation components use a common resource bundle that contains literals displayed on the screens. Selling and Fulfillment Foundation enables you to customize and localize resource bundles as required.

In addition, literals used in customized screens have their own resource bundle and should also be considered during the localization process. For more information about localizing your Selling and Fulfillment Foundationcustomizations, see the Selling and Fulfillment Foundation: Customization GuideSelling and Fulfillment Foundation: Customizing Console JSP Interface for End User Guide.

Note: Literals cannot be localized in:

- Condition Builder
- Order/Shipment Monitor
- Hard-coded literals in APIs

For a complete list of resource bundle literals, along with the screens on which those literals appear, see the <DocumentationCD>/resource\_mapping.htm file.

### 2.7.1 Resource Bundles

Complete resource bundles are released in the ycpapibundle.properties and yscpapibundle.properties files with the localized versions of Selling and Fulfillment Foundation. Incremental updates are not provided. If you localize Selling and Fulfillment Foundation, it is your responsibility (or that of your third-party localization company) to compare and validate the differences between the resource bundles shipped with the product to those you have localized.

The resource bundles of Selling and Fulfillment Foundation are located in the <INSTALL\_DIR>/resources/ycpapibundle.properties and <INSTALL\_DIR>/resources/yscpapibundle.properties files.

To localize the resource bundles:

- Copy the <INSTALL\_DIR>/resources/ycpapibundle.properties file and save it as <INSTALL\_DIR>/resources/ycpapibundle\_ <language>\_<country>.properties.
- 3. Each resource bundle contains a <key>=<value> pair, where key is the resource key and value is the literal displayed for the corresponding locale. Replace <value> with the translated value.
  - When localizing menus in the Applications Manager, by default, the accelerator key is the first character in a menu item. To

- specify any other character as the accelerator key, insert an ampersand (&) just before that character.
- When localizing the console UI, be aware that changing the height or width of the text in the application may affect the layout of the screens. It may be necessary to customize certain screens to achieve optimal layout after the other localization steps are complete. For example, if the resource bundle contains translated literals that are lengthy, you may have to increase the width of the screen in order to accommodate the larger size of the translated literal.
- Some of the literals that have to be translated in the resource bundles contain data place holders. These data place holders indicate that the literal is displayed with one or more data values within the literal. For example, when the application displays the error message "Priority should be greater than x", where x could be any number. Because the location of "x" within the literal can be different for different languages, the resource bundle uses a place holder that can be placed anywhere in the literal during translation. The resource bundle entry looks like this:

```
PRIORITY_ERROR_MESSAGE=Priority should be greater than {0}
```

Notice how the "{0}" place holder indicates where the dynamic data value appears in the literal. This "{0}" can be placed anywhere in the literal, for example, the following two options are valid possibilities:

```
PRIORITY_ERROR_MESSAGE=A number greater than {0} should be entered
```

```
PRIORITY_ERROR_MESSAGE={0}: Priority entered should be greater than this
```

Placeholders give you the flexibility to translate the literal in any way the corresponding language dictates. Note that multiple place holders may appear in the literal as well, for example, {0}, {1}, {2}, and so on. Each place holder must exist somewhere in the corresponding translated literal.

When using literals that contain data place holders, you cannot use single quotation marks. If a single quotation mark is used in conjunction with a place holder, the single quotation mark is not displayed and the place holder is not replaced with its

replacement value. In order to avoid this situation, enter two single quotes wherever a single quote is required. For example, the following statement is invalid:

```
PRIORITY_ERROR_MESSAGE=The primary organization's name is {0}
```

However, the following statement is valid:

```
PRIORITY_ERROR_MESSAGE=The primary organization''s name is {0}
```

- Files should be returned in native format with UTF-8 encoding.
- Properties should be returned in escaped Unicode format with UTF-8 encodina.
- 4. The default font used is Tahoma. Therefore if you want to display or type Unicode characters, you should localize the theme. This is done by changing the font to Unicode in the theme-specific XML files.
- 5. Save the modified file. If the file is in UTF-8 format, convert it to ASCII by running the native2ascii command as follows:

```
native2ascii -encoding UTF-8 <source file> <target file>
```

The file should be returned in the following format:

```
<filename>_<2 letter code for language as given by ISO 639>_<2 letter code
for territory as given by ISO 3166>.<file extension>
```

For example, ycpapibundle.properties should be returned as ycpapibundle fr FR.properties and yscpapibundle.properties should be returned as yscpapibundle fr FR. properties.

6. If you are customizing Selling and Fulfillment Foundation, save the extended resource bundles as <INSTALL

```
DIR>/resources/extn/extnbundle <language>
<country>.properties.
```

For example, ycpapibundle.properties should be saved as ycpapibundle\_fr\_FR.properties and yscpapibundle.properties should be saved as yscpapibundle fr FR. properties.

7. For extended tag attributes, add the following bundle entry in extnbundle.properties for each extended tag attribute:

```
Item_Tag_<TagName>=<Tag Name>
```

- 8. Create the resource jar using the ./deployer.sh -t resource jar.
- If you are using BEA Weblogic or IBM WebSphere, rebuild the EAR.

**Note:** The Custom\_Code\_Prefix and Custom\_Code\_ Postfix properties in the ycpapibundles.properties file are used to prefix or append identifying literals or extensions to your newly created custom transaction IDs, supply types, demand types, or document types. When you create a new transaction ID, supply type, demand type, or document type, the value specified for these properties is prefixed or appended to each of these types of literals when displayed in the user interface. The default value for the Custom\_Code\_Prefix is "" (blank) and the Custom\_Code\_Postfix is ".ex". You can change this value if it does not suit your requirements.

### 2.8 Validating Date, Time and Number

Date and number validations are performed using JavaScript. By default, Selling and Fulfillment Foundation provides validation for the en\_US locale (English for the United States).

### 2.8.1 Date and Time Validation

Dates can be stored in a standard format, but displayed according to the required format. If the date is entered on a screen, it must be verified. The date format is specified in the Applications Manager Locale Details screen. For more information, see the Selling and Fulfillment Foundation: Application Platform Configuration Guide.

To localize date and time validation:

Save the <INSTALL

DIR>/repository/eardata/platform/war/yfcscripts/Validation.js file as Validation\_<language>\_<country>.js (with all translations in escaped Unicode format) and make modifications to the new file as indicated in the following steps.

- 1. Ensure that the date and time values match the entries specified in the Locale fields in the Applications Manager. For detailed information about the Locale fields and their suggested syntax, see the *Selling and Fulfillment Foundation: Application Platform Configuration Guide.*
- 2. Change the [yfcDateFormat] (MM/dd/yyyy), [yfcTimeFormat] (HH:mm:ss) and [yfcDateTimeFormat] (MM/dd/yyyy HH:mm:ss) variables to contain the correct date and time format.

These date and time formats are according to the United States English version. When you create a Validation.js file for another language, these formats change accordingly. The following table specifies the date and time formats.

| Table 2–2 | Date and | Time | Variabl | le Formats |
|-----------|----------|------|---------|------------|
|-----------|----------|------|---------|------------|

| Date Element | Description                                                           |
|--------------|-----------------------------------------------------------------------|
| уууу         | Four-digit year, for example, 2009                                    |
| MM           | Two-digit month, for example, 05 to indicate May                      |
| dd           | Two-digit day, for example, 01 to indicate the first day of the month |
| mm           | Minutes                                                               |
| НН           | Hours                                                                 |
| SS           | Seconds                                                               |

3. Localize the pop-up messages and calendar formats as described in Section 2.10, "Calendar and Message Pop-up Windows in the Console".

### 2.8.2 Number Validation

By default, Java displays the localized number format based on what is specified for <language>\_<country> in the Applications Manager. For the Selling and Fulfillment Foundation UI to validate numeric values, the application must read the values as specified in the Validation\_
<language>\_<country>.js file. This means that the validation
JavaScript file must contain validation logic that is specific to the number format to be used for the validation for each locale.

To localize number validation:

1. Save the <INSTALL

DIR>/repository/eardata/platform/war/yfcscripts/Validation. js file as Validation\_<language>\_<country>.js (with all translations in escaped Unicode format).

2. Change the decimal separator and grouping separator, as required. The grouping separator indicates how to format numbers visually; it has no impact on the actual value of the number.

For example, en US uses a comma (",") and fr FR uses a non-breaking space (" "). When specifying the separator, use the Unicode literal.

For example, the non-breaking character for fr\_FR will be specified as shown below:

```
yfcGroupingSeparator = "\u00a0";
```

- 3. Localize the exception messages for invalid number format as described in Section 2.7, "Literals".
- 4. Run the resource deployer from ./deployer.sh -l info -t resource iar.
- 5. If you are using BEA Weblogic or IBM WebSphere, rebuild the EAR.

### 2.9 Templates

Among the templates used by Selling and Fulfillment Foundation, you can localize the e-mail and the exception alert templates.

### 2.9.1 E-mail Templates

You can store e-mail templates using any character encoding format, but the encoding format must be set by configuring the yfs.email.template.encoding property in the <INSTALL\_ DIR>/properties/customer overrides.properties file.

For additional information about overriding properties using the customer overrides.properties file, see the Selling and Fulfillment Foundation: Properties Guide.

### 2.9.2 Exception Alert Templates

Exception alert templates enable you to provide additional text to the alerts raised. This enables you to make error messages more descriptive and easy to understand. They also provide a means of providing a hyperlink to the resolution screens from the Alert Console.

For example, for any alert created for an order, shipment, or load document type, a hyperlink is created and displayed in the "Created For" column in the Alert List screen. You localize the literals displayed in this column by translating them in the DefaultListTemplate.xsl file located in your <INSTALL

DIR>/repository/xapi/template/merged/exception\_console directory.

You can store exception alert templates using any character encoding format, but the encoding format must be configured in the yfs.file.encoding property in the <INSTALL\_DIR>/properties/customer\_overrides.properties file. If these properties are not explicitly set in the <INSTALL\_DIR>/properties/customer\_overrides.properties file, Selling and Fulfillment Foundation uses UTF-8 character encoding.

For additional information about overriding properties using the customer\_overrides.properties file, see the *Selling and Fulfillment Foundation: Properties Guide*.

# 2.10 Calendar and Message Pop-up Windows in the Console

Calendar and message pop-up windows contain literals that must be localized.

**Note:** Only the literals in the calendar pop-up window can be localized. The order of the days cannot be localized. Therefore, the week always starts with Sunday.

To localize date formats for calendar popup windows in the Console:

1. Copy the <INSTALL

DIR>/repository/eardata/platform/war/common/alertmessages.j s file and save it as <INSTALL

DIR>/repository/eardata/platform/war/common/alertmessages\_ <language>\_<country>.js (with all translations in escaped Unicode format).

2. Copy the <INSTALL

DIR>/repository/eardata/smcfs/war/ysc/scripts/yscalertmessa ges.js file and save it as <INSTALL

DIR>/repository/eardata/smcfs/war/ysc/scripts/yscalertmessa ges\_<language>\_<country>.js (with all translations in escaped Unicode format).

3. Copy the <INSTALL

DIR>/repository/eardata/smcfs/war/ysc/scripts/yscalertmessa ges.js file and save it as <INSTALL

DIR>/repository/eardata/smcfs/war/ysc/scripts/yscalertmessa ges\_<language>\_<country>.js (with all translations in escaped Unicode format).

- **4.** Translate the following date-related literals:
  - monthArray Contains the series of literals to be used for months
    of the year
  - weekdayList Contains the series of literals to be used when displaying the literals for days of the week
  - weekdayArray Contains the series of literals to be used when displaying the shortened literals for days of the week
  - todayString Displays the word "Today"
- **5.** If you are using BEA Weblogic or IBM WebSphere, rebuild the EAR.

To localize exception messages:

1. Copy the <INSTALL\_

DIR>/repository/eardata/platform/war/common/alertmessages.j s file and save it as <INSTALL

DIR>/repository/eardata/platform/war/common/alertmessages\_ <language>\_<country>.js, (with all translations in escaped Unicode format).

2. Copy the <INSTALL\_

DIR>/repository/eardata/smcfs/war/ysc/scripts/yscalertmessa ges.js file and save it as <INSTALL\_

DIR>/repository/eardata/smcfs/war/ysc/scripts/yscalertmessa ges\_<language>\_<country>.js (with all translations in escaped Unicode format).

3. Copy the <INSTALL

DIR>/repository/eardata/smcfs/war/ysc/scripts/yscalertmessa ges.js file and save it as <INSTALL\_

DIR>/repository/eardata/smcfs/war/ysc/scripts/yscalertmessa qes <language> <country>.js (in UTF-8 encoding format).

**4.** Edit your exception messages in the files, as required.

### 2.11 Images

Images and icons are stored in JAR files. A separate JAR file can be used for each locale. Both the Applications Manager and Application Console use their own mechanisms for reading images.

### 2.11.1 Application Consoles Images

To localize images used in the Application Console copy the <INSTALL\_ DIR>/repository/eardata/config/war/yfscommon/smcfsiconsbe.jar file to <INSTALL\_

DIR>/repository/eardata/config/war/yfscommon/smcfsiconsbe\_ <language>\_<country>.jar file and make the necessary locale-specific changes to the images.

**Note:** The warning message that is displayed when you click the Selling and Fulfillment Foundation icon in the top right-hand corner of the Application Console user interface, is included as text in an image file (about\_box\_back.gif). You can localize this message by following the instructions in this section.

### 2.11.2 Applications Manager Images

To localize the images used in the **Applications Manager** copy the <INSTALL\_

DIR>/repository/eardata/config/war/yfscommon/smcfsicons.jar file to <INSTALL\_

DIR>/repository/eardata/config/war/yfscommon/smcfsicons\_ <language>\_<country>.jar file and make the necessary locale-specific changes to the images.

**Note:** The warning message that displays at the bottom of the Applications Manager **About box** when you select **Help > About from the Applications Manager** menu is included as text in an image file (about.gif). You can localize this message by following the instructions in this section.

### 2.12 Localizing the Greex File

A Greex file, also known as advanced XML file, contains the advanced XML condition or Greex Rule that is defined by a user. By localizing the Greex file, you can localize an advanced XML condition or Greex Rule.

To localize a Greex file:

- 1. Create the BundleResolver class and implement the following methods within the class:
- getString(String key) method and return the localized strings.

For example, to localize a Greex file using properties files:

```
public class MyBundleResolver implements BundleResolver
{
    Properties prop = new Properties();
    public MyBundleResolver()
    {
        //read and initialize the property file
    }
    public String getString(String key)
    {
        Return prop.getProperty(key);
    }
}
```

2. Register the BundleResolver class with the GreexContext using the registerBundle() method, for example:

```
public class MyApp
```

```
GreexContext ctx = new GreexContext();
ctx.registerBundle(new MyBundleResolver())
```

### 2.13 Localizing the Online Help

During installation, the Online Help is placed under the <INSTALL DIR>/xapidocs/online\_help directory.

To localize the online help of the Application:

1. Create a directory for the desired locale. For example, if you are translating the Online Help to German, create the following directory for files created in the online help directory:

```
<INSTALL DIR>/xapidocs/online help/de DE/
```

- 2. Copy the files in the <INSTALL DIR>/xapidocs/online help/ to the locale-specific directory.
- Translate the files in the locale-specific directory.
- 4. Add yfs.onlinehelp.path.overrideforlocale.<locale> to the customer overrides.properties file.

```
For translating to the German locale, set the
yfs.onlinehelp.path.overrideforlocale.de DE property to
/smcfsdocs/yfscommon/online help/de DE.
```

For additional information about overriding properties using the customer\_overrides.properties file, see the Selling and Fulfillment Foundation: Properties Guide.

5. Re-build and deploy the Selling and Fulfillment Foundation EAR.

For more information on how to build an EAR, see the Selling and Fulfillment Foundation: Installation Guide.

If you are installing both Selling and Fulfillment Foundation and the Language Pack together, a one-time creation and deployment of the EAR file is sufficient. If you have already deployed your application and are planning to install the Language Pack later, you must re-create and redeploy the EAR file.

For more information about creating and deploying the EAR file for your chosen application server, see the *Selling and Fulfillment Foundation:*Installation Guide.

**Note:** If you do not want to translate the Context-Sensitive Help, you can use the default US English files, but the non-translated files must be copied to the locale-specific directory, as described in Step 2. If this is not done, a user who is logged in under a non-US locale will receive an "Error 404--Not Found" message when accessing the Context-Sensitive Help.

### 2.14 Localizing the Synonyms for Catalog Search

Selling and Fulfillment Foundation allows you to configure synonyms for catalog search. Synonyms enable a catalog search to return an expanded list of items based on related search terms. For example, if notebook is configured as a synonym for laptop, and laptop is entered as a search term, the search results return items identified as notebooks as well as laptops.

By default, Application does not provide synonyms for search terms. However, you can configure synonyms for each of the locales your catalog search supports. For example, if your catalog search supports the US-English and French locales, you can configure US-English and French synonyms.

To define synonyms for a locale:

- 1. In the extended XML configuration file for item search, specify a path for the synonym file in the Locale element. For information about customizing item search, see the *Extending the Database Guide*.
- 2. In the Properties directory, open the synonym file that corresponds to the file specified in the Locale element of the extended XML configuration file for item search.
- **3.** Specify related terms using the following format:

```
term1=synonym1, synonym2, synonym3 term2=synonym4, synonym5
```

#### **Localizing the Synonyms for Catalog Search**

For example, to configure coffee maker as a synonym for coffee machine, specify:

coffee machine=coffee maker

**NOTE:** The mapping of related terms for synonyms is not reciprocal. In the example provided previously, coffee maker is a synonym for coffee machine, but coffee machine is not specified as a synonym for coffee maker. If a customer enters coffee machine as a search term, the search returns results pertaining to both coffee machine and coffee maker. However, if a customer enters only coffee maker as the search criteria, the search returns only coffee maker.

# **Localizing the Rich Client Platform Application**

This chapter provides the steps involved in localizing the Rich Client Platform application for the languages that are not yet provided in the Application and the languages that are supported by Selling and Fulfillment Foundation out of the box.

### 3.1 Prerequisites to Localizing the Rich Client Platform Application

Before you begin to localize a Rich Client Platform application, read the information provided in this section.

#### **International Standards Organization Codes**

Rich Client Platform uses locale-related codes as specified by the International Standards Organization (ISO). Throughout this guide, locale is represented by <language> <country>. Locale comprises of <lanquage>, a 2-character lower-case ISO-639 code, and <country>, a 2-character upper-case ISO-3166 code.

**Note:** For complete steps to localize the Rich Client Platform Application, see the Implementation Guide specific to your PCA.

### 3.2 User Interface Themes

The user interface theme files specify screen colors, display fonts, and images to use. Display fonts are dependent on the languages that are supported. Some fonts may not support all languages. When setting up a theme, select a font that displays the specific language you require or select an image that is displayed for a particular locale. For example, when setting up a Japanese locale, customize the theme to use a font that displays Japanese characters, such as Hiragana.

### 3.2.1 Localizing Rich Client Platform Application Themes

When localizing your Rich Client Platform user interface themes, localize the Rich Client Platform-specific theme files and the Rich Client Platform application-specific theme files.

The Rich Client Platform contains com.yantra.yfc.rcp.common\_<theme\_ name>.ythm theme file, which is located in the com.yantra.yfc.rcp.common\_<version> directory that is available in the <INSTALL\_DIR>/repository/rcp/rcpclient/com.yantra.yfc.rcp\_ <version>.zip file, once extracted.

The Rich Client Platform contains <Plug-in\_ id>\_<theme\_name>.ythm theme file, which is located in the plugins/com.yantra.pca.ycd.rcp\_ <version> directory within the <INSTALL\_</pre> DIR>/repository/rcp/rcpclient/com20.zip file.

The theme file is localized by appending the language and country codes in the file name. For example, if you are localizing the sapphire theme file in a French locale of the Rich Client Platform, modify the com.yantra.yfc.rcp.common\_sapphire.ythm file as:

```
com.yantra.yfc.rcp.common_sapphire_fr_FR.ythm
```

To localize the sapphire theme file in a French locale of the Rich Client Platform application, modify the <Plug-in\_id>\_sapphire.ythm file as:

```
<Plug-in_id>_sapphire_fr_FR.ythm
```

For example, if you are localizing the sapphire theme file in a French locale of the Sterling Call Center and Sterling Store PCA, modify the com.yantra.pca.ycd.rcp\_sapphire.ythm file as:

```
com.yantra.pca.ycd.rcp_sapphire_fr_FR.ythm
```

#### 3.2.1.1 Types of themes

There are two types of themes, Fonts and Images.

#### **Fonts**

Theme entries for the Font theme are specified in the Font, ForegroundColor, and BackgroundColor elements under the ThemeEntry element. There are three types of theme entries for the Font theme:

 Font—The Font element contains data pertaining to the font's height, name, and style. Table 3–1 describes the attributes of the Font element.

| Attribute | Description                                                 |
|-----------|-------------------------------------------------------------|
| Height    | Enter the height of the font.                               |
| Name      | Enter the font name, for example, Tahoma, Arial, and so on. |
| Style     | Enter the font style, for example, NORMAL, BOLD, and so on. |

 ForegroundColor and BackgroundColor—The ForegroundColor element describes the color of the text that is displayed. The BackgroundColor element describes the background on which the text is displayed. Available attributes for both elements are red, blue, and green. These standard RGB values must be entered in the decimal color code (0-255).

#### **I**mages

The theme entries for the Image theme are specified in the Image element under the ThemeEntry element. In the Image element, specify the path for the locale-specific image to be used in the theme in the Path attribute.

To store the locale-specific images:

- 1. Create an icons folder in the <INSTALL\_DIR>/repository/rcp/extn directory.
- 2. Put all the locale specific images in this newly created <INSTALL\_DIR>/repository/rcp/extn/icons folder.

Following is a sample data from the <Plug-in\_ id>\_<theme\_name>.ythm file:

```
<?xml version="1.0" encoding="UTF-8"?>
<Theme id="sapphire">
 <ThemeEntry Name="Label">
     <Font Height="9" Name="Tahoma" Style="NORMAL"/>
     <ForegroundColor Blue="0" Green="0" Red="0"/>
     <BackgroundColor Blue="255" Green="255" Red="255"/>
 </ThemeEntry>
 <ThemeEntry Name="CComboEditor">
     <Font Height="8" Name="Tahoma" Style="NORMAL"/>
     <BackgroundColor Blue="255" Green="255" Red="255"/>
     <ForegroundColor Blue="0" Green="0" Red="0"/>
 </ThemeEntry>
 <ThemeEntry Name="Text">
     <Font Height="8" Name="Tahoma" Style="NORMAL"/>
     <ForegroundColor Blue="0" Green="0" Red="0"/>
     <BackgroundColor Blue="255" Green="255" Red="255"/>
 </ThemeEntry>
 <ThemeEntry Name="Composite">
     <Font Height="10" Name="Tahoma" Style="NORMAL"/>
     <BackgroundColor Blue="255" Green="255" Red="255"/>
     <ForegroundColor Blue="198" Green="146" Red="140"/>
</ThemeEntry>
 <ThemeEntry Name="DateLookup">
     <Image Path="/icons/calendar.gif"/>
</ThemeEntry>
 <ThemeEntry Name="HeaderTriangle">
     <Image Path="/icons/header_triangle.jpg"/>
</ThemeEntry>
```

### 3.2.1.2 Localizing a Theme

To localize the client application theme files, perform the following tasks:

- Navigate to the <INSTALL\_DIR>/repository/rcp/rcpclient/ directory.
- 2. Unzip the com.yantra.yfc.rcp\_<version>.zip file. All Rich Client Platform-specific theme files are located in the <unzip\_ dir>/com.yantra.yfc.rcp.common\_<version> directory.

Here, <unzip\_dir> refers to the directory in which you have unzipped the file.

The theme files are in the following format:

com.yantra.yfc.rcp.common <theme name>.ythm

Here, <theme name > refers to the name of a particular theme. By default, Rich Client Platform provides three different theme files named sapphire, jade, and earth.

- 3. Copy the com.yantra.yfc.rcp.common <theme name>.ythm file to the resources directory under the extensions folder that you created. For more information about creating an extensions folder, see the Selling and Fulfillment Foundation: Installation Guide.
- **4.** Navigate to the <INSTALL DIR>/repository/rcp/rcpclient/ directory.
- 5. Unzip the <PCA APPLICATION ID VERSION>.zip file and navigate to the following directory:

<unzip dir>/plugins/<Plug-in id> <version>

Here, <unzip dir> refers to the directory in which you have unzipped the <PCA APPLICATION ID VERSION>.zip file.

In the <Plug-in id> <version> directory, there is a <PCA APPLICATION ID VERSION>. jar file. The theme file is in the root directory of this JAR file and is called <Plug-in id> <theme name>.ythm.

6. Copy the <Plug-in id> <theme name>.ythm file to the resources directory under the extensions folder that you created.

For example, if you are localizing a theme file of the Sterling Call Center and Sterling Store PCA, unzip the <INSTALL DIR>/repository/rcp/rcpclient/com20.zip file.

7. Navigate to the <unzip dir>/plugins/com.yantra.pca.ycd.rcp <version> directory.

Here, <unzip dir> refers to the directory in which you have unzipped the com20.zip file.

In the com.yantra.pca.ycd.rcp\_<version> directory, there is a com20. jar file. The theme file is in the root directory of this JAR file and is called com.yantra.pca.ycd <theme>.ythm.

8. Copy the com.yantra.pca.ycd <theme>.ythm file to the resources directory under the extensions folder that you created.

- **9.** Rename the <Plug-in id> <theme name>.ythm files as <Plug-in id> <theme name> <locale name>.ythm and the com.yantra.yfc.rcp.common <theme name>.ythm files as com.yantra.yfc.rcp.common <theme name> <locale name>.ythm. The <locale\_name>=lang\_cc, where lang refers to the language code and cc refers to the country code. For example, com.yantra.pca.ycd sapphire en US.ythm.
- **10.** Modify the theme entries in the theme file based on the user's locale. For more information about theme entries in the theme file, see Section 3.2.1.1, "Types of themes".
- 11. Create a new icons folder and store all the images or icons that you want to localize in this folder. Now, copy the icons folder to the <RCP\_ EXTN FOLDER>/resources directory.
- 12. If you are using BEA Weblogic or IBM WebSphere, rebuild the EAR.

**Note:** For information on localizing theme files for PCAs, see the Implementation Guide specific to your PCA.

### 3.3 Rich Client Platform Application Literals

All Rich Client Platform applications use a resource bundle that contains literals or text displayed on the screens. Rich Client Platform enables you to customize and localize resource bundles based on a user's locale.

In addition, literals used in customized screens have their own resource bundle and should also be considered during the localization process.

### 3.3.1 Resource Bundles

All Rich Client Platform application plug-ins contain bundle files named as <Plug-in id> <name>.properties. The bundle file contains <key>-<value> pairs, and specifies resources such as control text, string, and so on that have to be localized in the <Key> and the localized string or text in <value>.

Following is an example of <key>=<value>:

my\_name=Rich Client Platform Application

The resource bundles of a Rich Client Platform application are located in its zip file.

For example, the resource bundle for the Sterling Call Center and Sterling Store PCA is located in the <INSTALL DIR>/repository/rcp/rcpclient/com20.zip file.

Unzip the com20.zip file, and navigate to the following directory:

<unzip dir>/plugins/com.yantra.pca.ycd.rcp <version>

Here, <unzip dir> refers to the directory in which you have unzipped the com20.zip file.

Within this directory, there is a com20. jar file. The bundle files are in the root directory of this JAR file and are called com.yantra.pca.ycd bundle.properties and com.yantra.pca.ycd Messages bundle.properties.

To localize the resource bundles:

1. Copy the <Plug-in\_id>\_<name>.properties file from the Rich Client Platform application plug-in's directory of the application that you want to localize, and also from the Rich Client Platform plug-in directory to the resources directory under the extensions folder that you created.

**Note:** Because every Rich Client Platform application is dependent on the Rich Client Platform plug-in, whenever you want to localize a Rich Client Platform application, you must modify the <Plug-in id> <name>.properties file of both the Rich Client Platform plug-in and the Rich Client Platform application plug-in directories. The Rich Client Platform plug-in directory is located in the <INSTALL DIR>/repository/rcp/rcpclient/com.yantra.yfc.rcp\_ <version>.zip file.

To localize the Sterling Call Center and Sterling Store PCA bundle file, follow the instructions provided in the example below.

the com20.zip file.

- 2. For example, if you are localizing the bundle file of the Sterling Call Center and Sterling Store PCA, the <INSTALL\_ DIR>/repository/rcp/rcpclient/com20.zip file will contain the Sterling COM PCA plug-in directory called com.yantra.pca.ycd.rcp\_ <version> directory.
- 3. Unzip the com20.zip file, and navigate to the following directory: <unzip\_dir>/plugins/com.yantra.pca.ycd.rcp\_<version> Here, <unzip\_dir> refers to the directory in which you have unzipped

Within this directory, there is a com20.jar file. The bundle file is in the root directory of this JAR file and is called com.yantra.pca.ycd\_<name>.properties.

Therefore, copy the <Plug-in\_id>\_<name>.properties file from both the Sterling Call Center and Sterling Store PCA plug-in directory as well as from the Rich Client Platform plug-in directory to the resources directory under the extensions folder that you created. For more information about creating the extensions folder, refer to the Selling and Fulfillment Foundation: Installation Guide.

- 4. Rename the <Plug-in\_id>\_<name>.properties file as <Plug-in\_ id>\_<name>\_<locale\_name>.properties. The <locale\_name>=lang\_ cc, where lang refers to language code and cc refers to the country code, for example, com.yantra.pca.ycd\_bundle\_en\_US.properties.
- 5. Each resource bundle contains a <key>=<value> pair where key is the resource key and value is the literal displayed for the corresponding locale. Replace the <value> with the translated value.

**Note:** By default, Rich Client Platform localizes:

- Text on Labels
- Table Column names
- Descriptions in Combo Boxes
- Text on Buttons
- Tab Folder items
- Groups names

Rich Client Platform does not localize the text in the text boxes and the keys used for identification, such as ItemId or a resource key.

Following are the sample bundle entries from the \*.properties file:

Credit Card #=Credit Card View Details=View &Details Customer Address=Customer Address Save=&Save Ship To Address=Ship To Address Address=Address Close=&Close

Here, entries on the left represent the resource key and entries on the right represent the translated value that is displayed for each control, text, or string, based on the user's locale.

6. If you want to get the localized value for any key, use the following method:

YRCPlatformUI.getString(String bundleKey);

It returns the localized string as the output.

**Note:** For information on localizing resource bundles for PCAs, see the Implementation Guide specific to your PCA.

#### 3.3.1.1 Eclipse Resource Bundles

To localize the Eclipse platform resource bundles:

1. Modify the Rich Client Platform application's \*.ini file to provide the appropriate program arguments to use the language pack. You can find the \*.ini file for the Rich Client Platform application in the <INSTALL DIR>/bin/rcpdrop/<OPERATING SYSTEM>/<PCA DIR>/ directory.

Here, <INSTALL\_DIR> refers to the directory in which you have installed Selling and Fulfillment Foundation.

For example, if you want to run the Sterling COM PCA in debug mode, edit the <INSTALL DIR>/bin/rcpdrop/<OPERATING SYSTEM>/com/com.ini file.

- 2. In the \*.ini file, add one of the following arguments:
  - Program arguments

```
-n1
<locale code>
```

VM arguments

-Duser.language=<language\_code>

**Note:** You must enter the program arguments before the VM arguments. Also, ensure that the program arguments are separated by a line break.

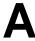

## **Localizable XML Attributes**

Table A-1, "Localizable Factory Setup XML Attributes" enables you to determine the XML file name associated with the corresponding XML attributes. This table lists the factory default XML attributes that can be localized along with the associated database table name. The full name of the XML file can be derived from the database table name using the procedure described here.

To derive a list of XML files:

- Find the database table that corresponds to the XML attribute you want to translate.
- 2. Using the database table name, append ".xml" to it and prepend the appropriate prefix for the module to which it belongs. Module prefixes are as follows:
  - BI—Business Intelligence
  - INV—Global Inventory Visibility
  - OMD—Order Management, Supply Collaboration, and Reverse Logistics
  - OMP—Order Management Platform
  - **OMR—Order Management Returns**
  - OMS—Order Management Services
  - RDT—Rapid Deployment
  - **REF**—Reference implementation
  - VAS—Value Added Services
  - WMS—Warehouse Management Services

- YCM—Catalog Management
- YCP/PLT—Platform
- YCS—Carrier Service
- YDM—Delivery Management
- YSC—Supply Chain

For example, the Actionname attribute corresponds with the YFS\_ ACTION database table, which uses the YCP\_YFS\_ACTION.xml file.

Table A-1 Localizable Factory Setup XML Attributes

| Database Table Name     | XML Attribute Name    |
|-------------------------|-----------------------|
| SI_VERSION              | ProductLabel          |
| YFS_ACTION              | Actionname            |
|                         | GroupId               |
| YFS_ACTIVITY            | Description           |
| YFS_ACTIVITY_CONSTRAINT | ConstraintDescription |
| YFS_ADAPTER             | AdapterDescription    |
| YFS_ADJUSTMENT_REASON   | Description           |
| YFS_ALLOCATION_RULE     | Description           |
| YFS_ANSWER_OPTION       | Description           |
| YFS_ATP_RULES           | AtpRuleName           |
| YFS_ATTR_ALLOWED_VALUE  | ShortDescription      |
|                         | LongDescription       |
| YFS_ATTRIBUTE           | ShortDescription      |
|                         | LongDescription       |
| YFS_ATTRIBUTE_DOMAIN    | ShortDescription      |
|                         | LongDescription       |
| YFS_ATTRIBUTE_GROUP     | ShortDescription      |
|                         | LongDescription       |
| YFS_BARCODE_TRANSLATION | Description           |

Table A-1 Localizable Factory Setup XML Attributes

| Database Table Name            | XML Attribute Name                                                                                                    |
|--------------------------------|----------------------------------------------------------------------------------------------------|
| YFS_BASE_ACTIVITY_GROUP        | ActivityGroupName                                                                                                    |
| YFS_BASE_DOCUMENT_<br>PARAMS   | Description                                                                                                    |
| YFS_BASE_EVENT                 | EventName                                                                                                    |
| YFS_BASE_PACK_DO_NOT_MIX       | FieldNameDesc                                                                                                    |
| YFS_BASE_PROCESS_TYPE          | ProcessTypeName                                                                                                    |
| YFS_BASE_PURGE_CRITERIA        | PurgeCodeDescription                                                                                                    |
| YFS_BASE_SHIP_CONSTRAINTS      | FieldNameDesc                                                                                                    |
| YFS_BASE_TRANSACTION           | BaseTranname                                                                                                    |
| YFS_BUSINESS_DOCUMENT          | DocumentDescription                                                                                                    |
|                                | DocumentName                                                                                                    |
| YFS_CALENDAR                   | CalendarDescription                                                                                                    |
| YFS_CARRIER_SERVICE            | CarrierServiceDesc                                                                                                    |
| YFS_CATEGORY                   | ShortDescription                                                                                                    |
|                                | Description                                                                                                    |
| YFS_CATEGORY_DOMAIN            | ShortDescription                                                                                                    |
|                                | Description                                                                                                    |
| YFS_CHARGE_CATEGORY            | Description                                                                                                    |
| YFS_CHARGE_NAME                | Description                                                                                                    |
| YFS_CLASSIFICATION_<br>PURPOSE | ClassificationPurposeDesc                                                                                                    |
| YFS_COMMON_CODE                | CodeLongDescription                                                                                                    |
|                                | CodeShortDescription                                                                                                    |
|                                | <b>Note</b> : For entries where CODE_TYPE starts with CODE_TYPE_LIST, change the CODE_DESCRIPTION property in the ycpapibundle.properties and yscpapibundle.properties files. |

Table A-1 Localizable Factory Setup XML Attributes

| Database Table Name      | XML Attribute Name        |
|--------------------------|---------------------------|
| YFS_CONDITION            | ConditionName             |
| YFS_CONFIG_VERSION_LABEL | Description               |
| YFS_COUNT_PROGRAM        | CountProgramName          |
| YFS_COUNT_PROGRAM_COND   | Description               |
| YFS_COUNT_STRATEGY       | Description               |
| YFS_CURRENCY             | CurrencyDescription       |
| YFS_DATE_TYPE            | Description               |
| YFS_DEPARTMENT           | DepartmentName            |
| YFS_DEVICE_SUB_TYPE      | Description               |
| YFS_DEVICE_TYPE          | Description               |
| YFS_DOCUMENT_FORMAT      | FormatDescription         |
| YFS_DOCUMENT_PARAMS      | Description               |
| YFS_ENTERPRISE           | Enterprisename            |
| YFS_EQUIPMENT_TYPE       | Description               |
| YFS_ERROR_CAUSE_ACTION   | Cause                     |
|                          | Action                    |
| YFS_ERROR_CODE           | ErrorMessage              |
| YFS_EVENT                | EventName                 |
|                          | ExceptionType             |
| YFS_FLOW                 | FlowName                  |
|                          | FlowGroupName             |
| YFS_EXCEPTION_TYPE       | ExceptionTypeDescription  |
| YFS_EXECUTION_EXCEPTION  | ExceptionShortDescription |
|                          | ExceptionLongDescription  |
| YFS_FREIGHT_TERMS        | Description               |
|                          | ShortDescription          |

Table A-1 Localizable Factory Setup XML Attributes

| Database Table Name              | XML Attribute Name                                                                                          |
|----------------------------------|----------------------------------------------------------------------------------------------------|
| YFS_HM_GROUPS                    | GroupName                                                                                                   |
| YFS_HOLD_TYPE                    | HoldTypeDescription                                                                                         |
| YFS_IBA_SEQUENCE_HDR             | Description                                                                                                 |
| YFS_INVENTORY_DEMAND_<br>TYPE    | Description                                                                                                 |
| YFS_INVENTORY_STATUS             | Description                                                                                                 |
| YFS_INVENTORY_SUPPLY_TYPE        | Description                                                                                                 |
| YFS_ITEM_ATTR                    | ItemAttributeDescription                                                                                    |
| YFS_ITEM_UOM_MASTER              | Description                                                                                                 |
| YFS_LINE_RELATIONSHIP_TYPE       | RelationshipShortDescription                                                                                |
|                                  | RelationshipLongDescription                                                                                 |
| YFS_LOCALE                       | LocaleDescription                                                                                           |
| YFS_LOCATION_SIZE                | Description                                                                                                 |
| YFS_MONITOR_TYPE                 | Field1Name, Field2Name, Field3Name, Field4Name, Field5Name, Field6Name, Field7Name, Field8Name, Field10Name |
| YFS_MONITORING_<br>CONSOLIDATION | Description                                                                                                 |
| YFS_NEGOTIATION_RULE             | NegotiationRuleId                                                                                           |
| YFS_NODE_TYPE                    | NodeTypeDescription                                                                                         |
| YFS_ORDER_LINE_TYPE              | LineTypeDesc                                                                                                |
| YFS_ORDER_TAG_DETMN              | Description                                                                                                 |
| YFS_ORGANIZATION                 | OrganizationName                                                                                            |
|                                  | <b>Note</b> : OrganizationCode and OrganizationKey cannot be localized.                                     |
| YFS_PAYMENT_TYPE                 | PaymentTypeDescription                                                                                      |
| YFS_PICK_STRATEGY                | Description                                                                                                 |

Table A-1 Localizable Factory Setup XML Attributes

| XML Attribute Name                                      |
|---------------------------------------------------------|
| PipelineDescription                                     |
| Description                                             |
| Description                                             |
| PrintDocumentDescription                                |
| ProcessTaskTypeDesc                                     |
| ProcessTypeName                                         |
| Description                                             |
| Description                                             |
| ProductivityType                                        |
| PurgeCodeDescription                                    |
| ErrFileName                                             |
| LogFileName                                             |
| QuestionText                                            |
| QueueDescription                                        |
| <b>Note</b> : QueueKey and QueueId cannot be localized. |
| RegionDescription                                       |
| AddressFieldAlias                                       |
| AddressFieldAlias                                       |
| Description                                             |
| Description                                             |
| RoleDescription                                         |
| <b>Note</b> : RoleID and RoleKey cannot be localized.   |
| DocumentName                                            |
| DocumentDescription                                     |
| RuleSetFieldDescription                                 |
|                                                         |

Table A-1 Localizable Factory Setup XML Attributes

| Database Table Name            | XML Attribute Name                                                                                          |
|--------------------------------|----------------------------------------------------------------------------------------------------|
| YFS_SCAC                       | ScacDesc                                                                                                    |
|                                | <b>Note</b> : Scac and ScacKey cannot be localized.                                                         |
| YFS_SCAC_AND_SERVICE           | ScacAndService                                                                                              |
|                                | ScacAndServiceDesc                                                                                          |
| YFS_SERVICE_SLOT               | ServiceSlotDesc                                                                                             |
| YFS_SERVICE_SLOT_GROUP         | ServiceSlotGroupDesc                                                                                        |
| YFS_SERVICE_TYPE               | Description                                                                                                 |
| YFS_SHIP_NODE                  | Description                                                                                                 |
| YFS_SHIPMENT_GROUP             | Description                                                                                                 |
| YFS_SPECIAL_SERVICES           | SpecialServicesDescription                                                                                  |
| YFS_STATUS                     | Description                                                                                                 |
|                                | StatusName                                                                                                  |
| YFS_STATUS_MODIFICATION_       | ModificationLevelScreenName                                                                                 |
| TYPE                           | ModificationTypeScreenName                                                                                  |
| YFS_TASK_TYPE                  | TaskTypeName                                                                                                |
| YFS_TRANSACTION                | Tranname                                                                                                    |
| YFS_TRANSACTION_<br>DEPENDENCY | TransactionDependencyName                                                                                   |
| YFS_TRANSACTION_               | GroupID                                                                                                    |
| DEPENDENCY_GRP                 | GroupDescription                                                                                            |
| YFS_UOM                        | UomDescription                                                                                              |
|                                | <b>Note</b> : If YFS_UOM.xml is changed, the YFS_UOM_CONVERSION.xml should also have corresponding changes. |
| YFS_USER                       | Username                                                                                                    |
| YFS_USER_EXIT_IMPL             | ImplementationNotes                                                                                         |
| YFS_USER_GROUP                 | UsergroupName                                                                                               |

Table A-1 Localizable Factory Setup XML Attributes

| Database Table Name                | XML Attribute Name |
|------------------------------------|--------------------|
| YFS_VOICE_APPLICATION              | Description        |
| YFS_VOICE_APPLICATION_<br>INSTANCE | Description        |
| YFS_VOICE_WORK_FLOW                | Description        |
| YFS_WAVE_SIZE_CONSTRAINT           | Description        |
| YFS_ZONE                           | Description        |
| YPM_PRICELIST_HDR                  | Description        |
| YPM_PRICING_RULE                   | Description        |

# Index

| C                                                            | dates with no time component, 6 date layout, 2 |  |  |
|--------------------------------------------------------------|------------------------------------------------|--|--|
| calendars, 50                                                | DBCS (Double-byte Character Set), 3            |  |  |
| character encoding, 16                                       | DB2 database setup, 24                         |  |  |
| Latin-1, 17                                                  | double-byte character set. See DBCS            |  |  |
| setting up, 17                                               |                                                |  |  |
| specifying JRE settings, 17                                  | -                                              |  |  |
| UTF-8, 18                                                    | E                                              |  |  |
| setting up environment, 18                                   | e-mail templates, 49                           |  |  |
| character sets, 3, 19                                        | environment variable                           |  |  |
| charges and taxes, 7                                         | INSTALL DIR, xxiii                             |  |  |
| components and data                                          | INSTALL DIR OLD, xxiii                         |  |  |
| localizable, 1                                               | exception alert templates, 50                  |  |  |
| conversion rates                                             | exception messages, 51                         |  |  |
| definitions, 8                                               | exchange rates                                 |  |  |
| currency, 6                                                  | storing, 9                                     |  |  |
| conversion, 7                                                | external literals, 16                          |  |  |
| conversion rates, 8                                          |                                                |  |  |
| conversion scenario, 8                                       | F                                              |  |  |
| precision, 7                                                 | Г                                              |  |  |
| storing exchange rates, 9                                    | factory defaults, 22                           |  |  |
|                                                              | setup attributes, 67                           |  |  |
| D                                                            | formats                                        |  |  |
|                                                              | date, 4                                        |  |  |
| data                                                         | time, 4                                        |  |  |
| overview, 24                                                 |                                                |  |  |
| data encoding format, 19                                     | 1                                              |  |  |
| databases, 19, 24                                            | <u> </u>                                       |  |  |
| Microsoft SQL Server database setup, 23                      | images                                         |  |  |
| oracle database setup, 22<br>date and number validations. 47 | Applications Manager, 52                       |  |  |
| date and fumber validations, 47                              | INSTALL_DIR, xxiii                             |  |  |
| date formats. 4                                              | INSTALL_DIR_OLD, xxiii                         |  |  |
| uale ioiinais, 4                                             | internationalization, 1                        |  |  |
|                                                              |                                                |  |  |

| ISO (International Standards Organization) codes, 16                                                                                                    | number va<br>numeric fo<br>numeric fo                                                                                                  |
|----------------------------------------------------------------------------------------------------|----------------------------------------------------------------------------------------------------|
| J                                                                                                    | R                                                                                                    |
| java database connectivity. See JDBC, 4<br>JDBC (Java Database Connectivity), 4                                                                                                    | resource b<br>localizir                                                                                                    |
| <u> </u>                                                                                                    | Т                                                                                                    |
| literals overview, 43, 62 locale country code, 2 definition, 2 language code, 2 locale definition, 2 localizable data, 3 literals, 3 localizable components, 1 localizable data, 1 localization multi-language installation, 24 delete, 35 deleting unused localization literals, 35 extending factory-shipped translations, 29 full export, 34 | templates, themes, 2 time forma time zones sensitiv transitional  U  units of me universal ti UOMs (Un user interfa UTC (Univ UTF-8, 4 |
| import mode, 35<br>localization rules, 15<br>lookup hierarchy, 38                                                                                                    |                                                                                                    |
| М                                                                                                    |                                                                                                    |
| MBCS (Multi-byte Character Set), 4 message popups, 50 mobile device clients, 17 multi-byte character set. See MBCS multi-language installation, 24                                                                                                    |                                                                                                    |
| N                                                                                                    |                                                                                                    |
| non-localizable components, 9                                                                                                    |                                                                                                    |

```
number validations, 48
numeric formats, 6
numeric formatting, 2
```

```
resource bundles, 44 localizing, 44, 63
```

```
templates, 49
themes, 40
time formats, 4
time zones, 5
sensitivity, 5
transitional currency, 6
```

```
units of measure. See UOMs
universal time coordinate. See UTC
UOMs (Units of Measure), 9
user interface theme files, 39,58
UTC (Universal Time Coordinate), 6
UTF-8. 4
```

non-localizable data, 9